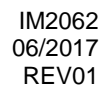

# **MAXsa™ 10 STEUERUNG**

## BEDIENUNGSANLEITUNG

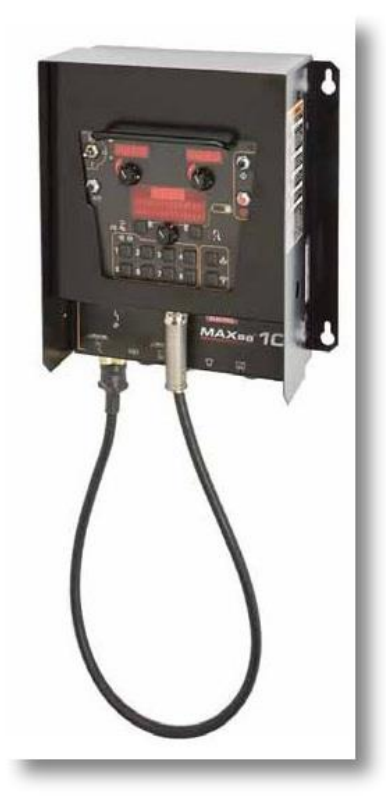

DEUTSCH

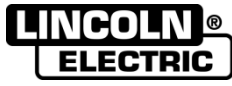

THE LINCOLN ELECTRIC COMPANY 22801 St. Clair Ave., Cleveland Ohio 44117-1199 USA www.lincolnelectric.eu

## **THE LINCOLN ELECTRIC COMPANY EG-KONFORMITÄTSERKLÄRUNG**

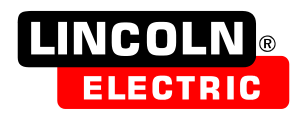

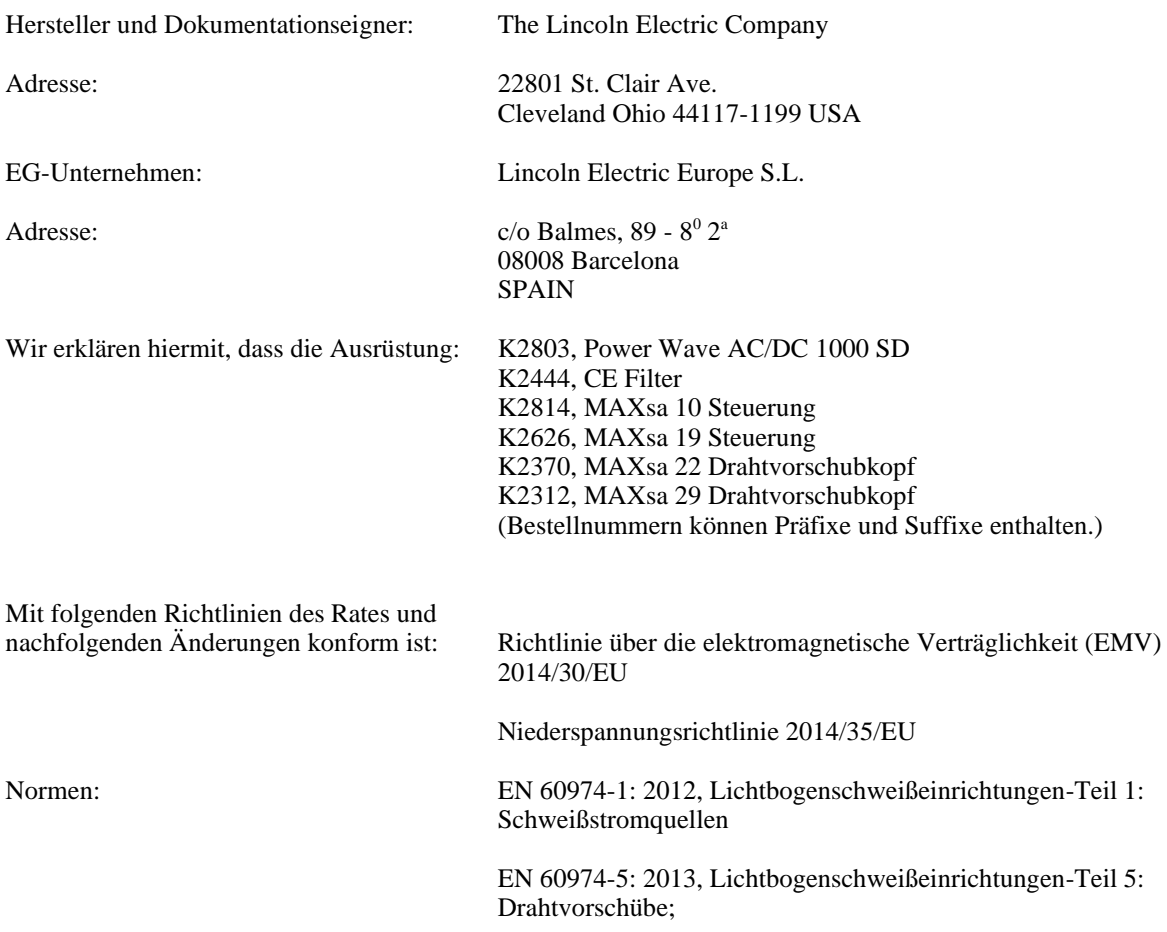

EN 60974-10 Lichtbogenschweißeinrichtungen-Teil 10: Anforderungen an die elektromagnetische Verträglichkeit (EMV);

EG Markierung angebracht 09

awrt oiner

Compliance Engineering Manager **European Engineering Manager** European Engineering Manager 19. Januar 2017

MCD240f

Samir Farah, Hersteller **Dario Gatti, European Community Representative** 20. Januar 2017

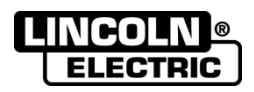

VIELEN DANK! Dass Sie sich für ein QUALITÄTSPRODUKT von Lincoln Electric entschieden haben.

- Bitte überprüfen Sie die Verpackung und den Inhalt auf Beschädigungen. Transportschäden müssen sofort dem Händler gemeldet werden.
	- Tragen Sie bitte Ihre Gerätedaten in die untenstehende Tabelle ein, damit Sie sie im Bedarfsfall schnell zur  $\bullet$ Hand haben. Typenbezeichnung, Code- und Seriennummer finden Sie auf dem Typenschild Ihres Gerätes.

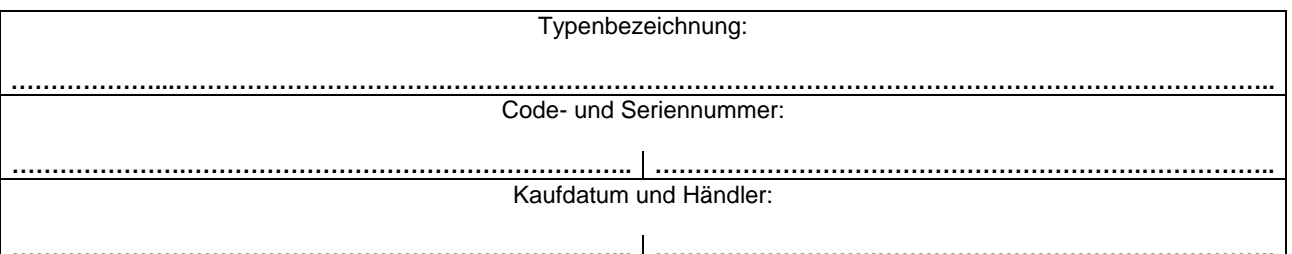

## **INHALTSVERZEICHNIS DEUTSCH**

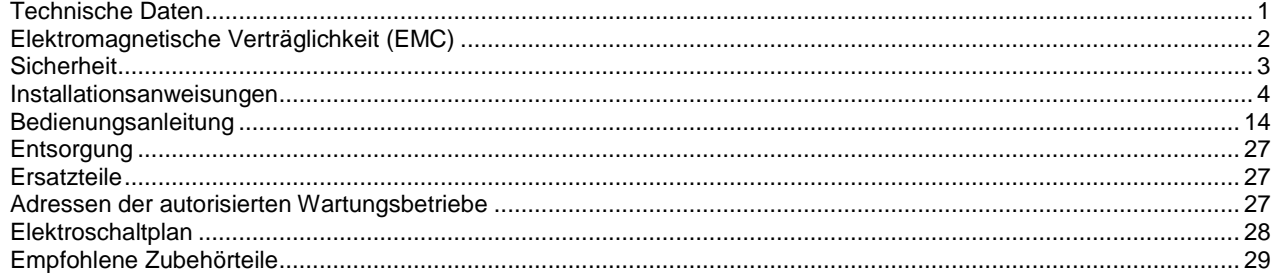

 $\bullet$ 

12/05

## **Technische Daten**

### **MAXsa™ 10 STEUERUNG**

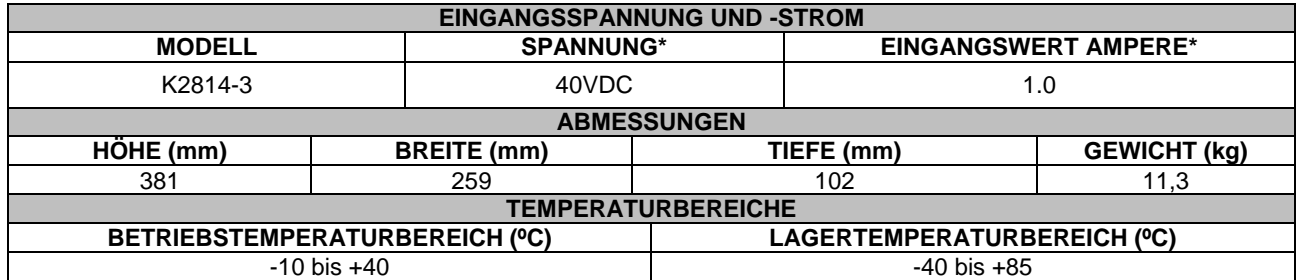

**IP23 Schutzklasse**

**\***Wenn kein Motor betrieben wird

## **Elektromagnetische Verträglichkeit (EMC)**

Diese Maschine wurde unter Beachtung aller zugehörigen Normen und Vorschriften gebaut. Dennoch kann es unter besonderen Umständen zu elektromagnetischen Störungen anderer elektronischer Systeme (z.B. Telefon, Radio, TV, Computer usw.) kommen. Diese Störungen können im Extremfall zu Sicherheitsproblemen der beeinflussten Systeme führen. Lesen Sie deshalb diesen Abschnitt aufmerksam durch, um das Auftreten elektromagnetischer Störungen zu reduzieren oder ganz zu vermeiden.

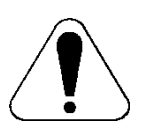

Dieses Gerät ist für den industriellen Einsatz ausgelegt. Bei Benutzung des Gerätes in Wohngebieten sind daher besondere Vorkehrungen zu beachten, um mögliche elektromagnetische Störeinflüsse zu vermeiden. Halten Sie sich stets genau an die in dieser Bedienungsanleitung genannten Einsatzvorschriften. Falls es dennoch zu elektromagnetischen Störeinflüssen kommt, sind vom Bediener geeignete Abstellmaßnahmen zu treffen – gegebenenfalls mit Unterstützung durch Lincoln Electric.

Vergewissern Sie sich vor der Inbetriebnahme des Schweißgerätes, dass sich keine für elektromagnetische Störungen empfänglichen Geräte und Anlagen im möglichen Einflussbereich befinden. Dies gilt besonders für:

- Ein- und Ausgangskabel, Steuerkabel und Telefonleitungen im Arbeitsbereich der Maschine oder in der Nähe.
- Radio- und Fernsehsender oder -empfänger sowie deren Kabelverbindungen. Computer oder computergesteuerte Anlagen.
- Elektronische Sicherheits- und Steuereinrichtungen für Industrieanlagen. Prüf- und Messgeräte.
- Persönliche medizinische Apparate wie Herzschrittmacher und Hörgeräte.
- Prüfen Sie grundsätzlich die elektromagnetische Verträglichkeit von Geräten, die sich im Einflussbereich der Schweißanlage befinden. Ggf. sind zusätzliche Schutzmaßnahmen erforderlich.
- Die Abmessungen des zu berücksichtigenden Arbeitsbereichs sind abhängig von der Anlage des Bereichs und anderen Aktivitäten, die dort stattfinden.

Befolgen Sie die folgenden Richtlinien, um elektromagnetische Aussendungen zu reduzieren.

- Schließen Sie die Maschine stets nur wie beschrieben an. Falls dennoch Störungen auftreten, muss eventuell ein zusätzlicher Netzfilter eingebaut werden.
- Halten Sie die Länge der Schweißkabel möglichst auf ein erforderliches Mindestmaß begrenzt. Wenn möglich, sollte das Werkstück separat geerdet werden. Beachten Sie stets bei allen Maßnahmen, dass hierdurch keinerlei Gefährdung von direkt oder indirekt beteiligten Menschen verursacht wird.
- Abgeschirmte Kabel im Arbeitsbereich können die elektromagnetische Abstrahlung reduzieren. Dies kann je nach Anwendung notwendig sein.

## **ACHTUNG**

Dieses Produkt entspricht der EMV Klasse A gemäß der Norm für die elektromagnetische Verträglichkeit EN 60974-10 und wurde deshalb so konzipiert, dass es nur in industriellen Umgebungen eingesetzt werden darf.

## **ACHTUNG**

Die Ausrüstung der Klasse A ist nicht für Gebrauch in Wohnanlagen ausgelegt, in denen die elektrische Leistung von der allgemeinen Schwachstromversorgung zur Verfügung gestellt wird. Es kann mögliche Schwierigkeiten geben, wenn man elektromagnetische Kompatibilität in jenen Positionen sicherstellen kann.

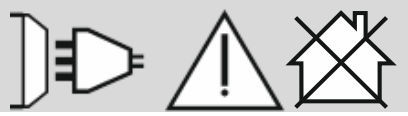

11/04

## **Sicherheit**

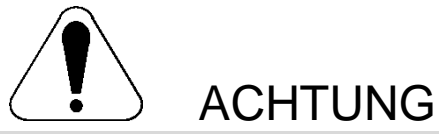

Diese Anlage darf nur von geschultem Fachpersonal genutzt werden. Installation, Bedienung, Wartung und Reparaturen dürfen nur von qualifiziertem Personal durchgeführt werden. Bei Nichtbeachtung der Anweisungen in diesem Handbuch kann es zu gefährlichen Verletzungen bis hin zum Tod oder zu Beschädigungen am Gerät kommen. Beachten Sie auch die folgenden Beschreibungen der Warnhinweise. Lincoln Electric ist nicht verantwortlich für Fehler, die durch inkorrekte Installation, mangelnde Sorgfalt oder Fehlbenutzung des Gerätes entstehen.

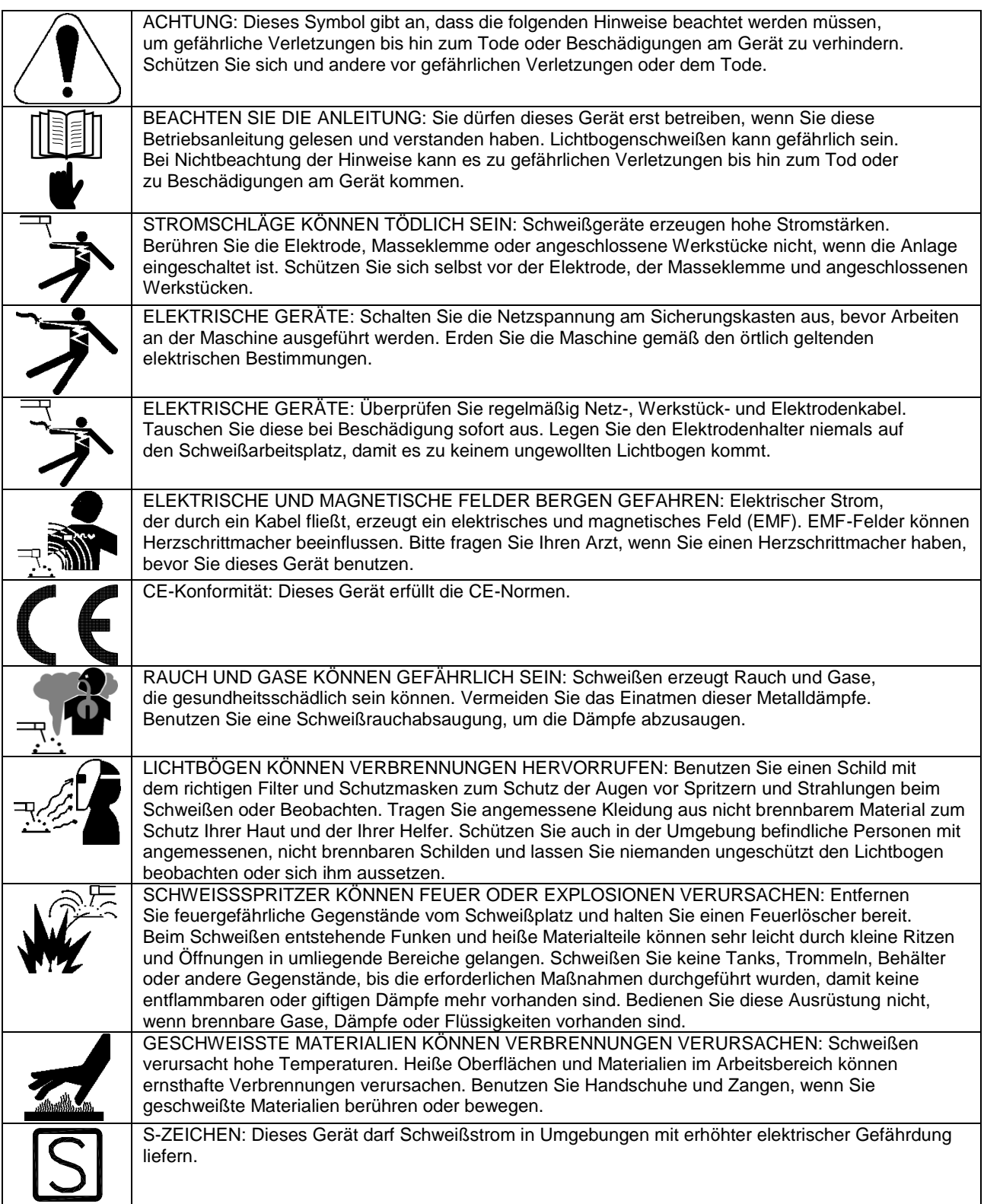

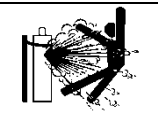

DEFEKTE GASFLASCHEN KÖNNEN EXPLODIEREN: Benutzen Sie nur Gasflaschen mit dem für den Schweißprozess geeigneten Gas und ordnungsgemäß arbeitenden Druckreglern, die für dieses Gas ausgelegt sind. Lagern Sie Gasflaschen aufrecht und gegen Umfallen gesichert. Bewegen Sie keine Gasflasche ohne ihre Sicherheitskappe. Berühren Sie niemals eine Gasflasche mit Elektrode, Elektrodenhalter, Massekabel oder einem anderen stromführenden Teil. Gasflaschen dürfen nicht an Plätzen aufgestellt werden, an denen sie beschädigt oder dem Schweißprozess ausgesetzt werden können – inklusive Schweißspritzern und Wärmequellen.

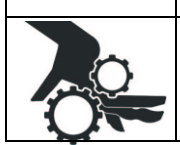

BEWEGLICHE TEILE SIND GEFÄHRLICH: In diesem Gerät befinden sich bewegliche mechanische Teile, die ernsthafte Verletzungen verursachen können. Halten Sie während des Maschinenstarts, während des Betriebs und bei der Wartung des Geräts Ihre Hände, Körper und Kleidung fern von diesen Teilen.

## **Installationsanweisungen**

Lesen Sie diesen Abschnitt, bevor Sie das Gerät installieren oder benutzen.

## **Allgemeine Beschreibung des Aufbaus**

- Die MAXsa™ STEUERUNG ist eine Benutzerschnittstelle und eine Drahtvorschub-Steuerung. Die Steuerung dient der Einstellung sämtlicher Schweiß-Parameter und der Steuerung aller Vorschub-Mechanismen. Digitale Hochgeschwindigkeits-Kabel verbinden die Steuerung, den Drahtvorschub und die Stromquelle Power Wave miteinander.
- Die MAXsa™ 10 STEUERUNG ist ein eigenständiger Schaltkasten, der für die Steuerung des gesamten Lichtbogens an einem Schweißplatz entwickelt wurde.
- Die Bedienerschnittstelle verwendet alphanumerische Displays für fortschrittliche Textmeldungen und bietet dem Endnutzer eine intuitive Schnittstelle zur einfachen Einstellung und Echtzeitkontrolle aller Schweißparameter.
- Ein Speicherbereich mit acht Tasten wurde eingearbeitet, der einfaches Archivieren und Wiederaufrufen gespeicherter Schweißparameter ermöglicht.
- Die Bedienerschnittstelle kann vom Schaltkasten abgenommen und als Handbediengerät für eine Fernsteuerung in der Nähe des Schweißbogens angeschlossen werden.

## **Allgemeine Funktionsbeschreibung**

- Die MAXsa™ 10 STEUERUNG ist eine der vielseitigsten jemals entwickelten Benutzerschnittstellen. Einfach zu nutzende Merkmale machen die Einstellung des Lichtbogens auf spezifische Präferenzen zu einem Kinderspiel.
- Auf der hellen Anzeige der Benutzerschnittstelle werden die wichtigsten Schweiß-Daten angezeigt. Mit ihr können Schweiß-Einstellungen, Lichtbogen-Start-Parameter, Lichtbogen-Beendigungs-Parameter und Einstellungsinformationen ganz schnell angepasst werden.
- Die Speicher ermöglichen es, bis zu acht Schweißprogramme zu speichern und schnell aufzurufen. Die Benutzerschnittstelle erlaubt mehrere Ebenen von Grenzwerten und Lockouts.
- Die digitale Kommunikation mit der Stromquelle sorgt für bestmögliche Bearbeitung im Hinblick auf Sorgfalt und Zuverlässigkeit.
- Wird die MAXsa™ 10 STEUERUNG mit der Power Wave® AC/DC 1000 SD Schweißstromquelle gekoppelt, erhält man ein Schweißsystem mit der besten Lichtbogenleistung am Markt.

#### **Definition der Schweißmodi NICHT-SYNERGETISCHE SCHWEISSMODI**

 Ein nicht-synergetischer Schweißmodus erfordert die Einstellung aller Schweißprozessvariablen durch den Bediener.

#### **SYNERGETISCHE SCHWEISSMODI**

- Ein synergetischer Schweißmodus kann einfach über einen einzigen Regelungsknopf eingestellt werden. Das Gerät wählt auf der Grundlage der vom Bediener eingestellten Drahtvorschubgeschwindigkeit (WFS) die korrekte Spannung und Stromstärke aus.
- Siehe Power Wave® AC/DC 1000 SD Bedienungsanleitung für verfügbare Schweißmodi.

## **GÄNGIGE ABKÜRZUNGEN**

## UP

Unterpulverschweißen

#### **GRAFISCHE SYMBOLE AUF DIESER MASCHINE ODER IN DIESEM HANDBUCH**

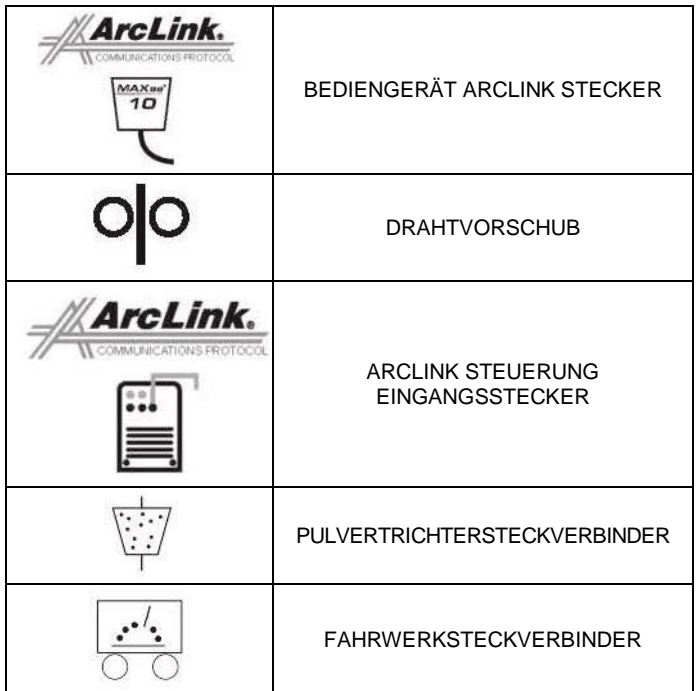

## **Konstruktionsmerkmale**

- Einfache Kontrolle aller Schweißparameter.
- 8 Speicher zum einfachen Archivieren und Wiederaufrufen von Schweißprogrammen.
- Grenzwerteinstellung für Schweißparameter und Lockout-Möglichkeiten.
- Digitale Kommunikation für genaue und zuverlässige Leistung.
- In Epoxidharz eingegossene Platinen für ultimativen Witterungsschutz.
- Mit ökologischem Schutzfett gefüllte Steckverbinder.
- Entworfen für die Power Wave<sup>®</sup> AC/DC 1000 SD Produktserie für den besten industriellen Lichtbogen.
- Kalibrierte Präzision der Drahtvorschubgeschwindigkeit innerhalb 2%.
- Digitalanzeige von Spannung und Drahtvorschubgeschwindigkeit.
- Tachometergesteuerter Drahtvorschubmotor.
- Pulverzufuhrschalter.
- Hellleuchtende Digitalanzeigen.
- Inkludierte Option zur Umwandlung in Handbediengerät.

## **Empfohlene Verfahren und Geräte**

- Die MAXsa™ 10 STEUERUNG eignet sich am besten zum Unterpulver-Lichtbogenschweißen mit Power Wave® AC/DC 1000 SD und den MAXsa™ 22 oder MAXsa™ 29 Vorschubköpfen.
- UP

## **Schweißspannung**

Die Teile des Drahtvorschubs stehen während des Schweißen und während des Drahtvorschub (bei ausgewähltem Merkmal Touch Sense) unter Spannung. Die spannungsführenden Teile sind unten aufgelistet:

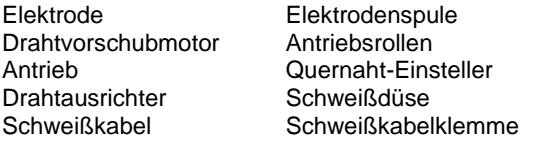

#### **ACHTUNG**

- Berühren Sie keine unter Spannung stehenden Teile oder Elektroden mit Ihrer Haut oder nasser Kleidung.
- Isolieren Sie sich gegen Werkstück und Erde.
- Stets trockene, isolierende Handschuhe tragen. MECHANISCHE GEFAHREN
- Die Schweißvorrichtung bzw. der Drahtvorschub bewegen sich während des Schweißen bzw. Drahtvorschubs. Halten Sie sich von Klemmpunkten fern.
- Die Elektrodenspule und die Antriebsrollen drehen sich während des Schweißen bzw. Drahtvorschubs. Hände mit Handschuhen von Bereichen fern halten, in denen sich die Handschuhe verfangen könnten.

## **Aufstellungsort und Montage**

Die MAXsa™ 10 Steuerung kann auch bei ungünstigen Umgebungsbedingungen und außen bei einer Einstufung von IP 23 betrieben werden. Trotzdem sind die folgenden Vorsichtsmaßnahmen zu beachten, um einen sicheren Betrieb und eine lange Lebensdauer der Maschine zu gewährleisten. Die MAXsa™ 10 Steuerung ist an einer Stelle aufzustellen, wo diese möglichst wenig den Umweltbedingungen ausgesetzt ist.

Die Ausrüstung ist ausschließlich für die industrielle Nutzung gedacht und nicht für Gebrauch in Wohnanlagen ausgelegt, in denen die elektrische Leistung von der allgemeinen Schwachstromversorgung zur Verfügung gestellt wird. In Wohnanlagen kann es aufgrund von geleiteten und ausgestrahlten Radiofrequenzen zu Störungen kommen. Die EMC- bzw. RF-Einstufung dieser Ausrüstung ist Klasse A.

## **Hochfrequenzschutz**

Stellen Sie die MAXsa™ 10 Steuerung nicht in der Nähe funkgesteuerter Maschinen auf. Der normale Betrieb der MAXsa 10 Steuerung könnte den Betrieb von funkgesteuerten Geräten so weit beeinflussen, dass Verletzungen oder Schäden an den Geräten die Folge sind.

## **Anschluss der Eingangsleistung von Zusatzgeräten**

Die MAXsa 10 Steuerung ist in der Lage Zusatzgeräte, wie Drahtvorschübe, Pulvertrichter und Antriebsmotoren über Halbleiterrelais zu steuern. Die MAXsa 10 Steuerung besitzt drei Relais (CR1, CR2 und CR3) die von zwei separaten Spulenantrieben gesteuert werden. Die Spulen von CR1 und CR2 sind parallel geschaltet und müssen daher gleichzeitig ein- und ausgeschaltet werden. Die Relais des CR1 und CR2 sind für die Steuerung der Antriebsmotoren bestimmt. CR3 wird separat angetrieben und dient der Steuerung des Pulvertrichters.

Relais-Leistungsangaben für die MAXsa 10 Steuerung: Spule: 12Vdc, Widerstand = 86 Ohm bei 25° C Normal geschlossene (N.C.) Kontakte: 3A @ 277VAC Normal geöffnete (N.O.) Kontakte: 30A @ 277VAC

Die MAXsa 10 Steuerung bietet nicht die Eingangsleistung für Stromversorgung anderer Geräte, mit Ausnahme der Drahtvorschub MAXsa 22 bzw. MAXsa 29. Daher ist vom Endbenutzer eine separate Stromzuführung vorzusehen. Die MAXsa 10 Steuerung wird standardmäßig mit der notwendigen Verdrahtung und den Anschlüssen für den Betrieb der Lincoln K325 TC-3 Laufkatze (4-Kontakt-Stecker) und des Lincoln K219 Automatischen Pulvertrichters (3-Kontakt-Stecker) geliefert. Das Relais CR2 ist an den 4-Kontakt-Stecker der Laufkatze, das Relais CR 3 an den 3-Kontaktstecker des Pulvertrichters angeschlossen, beide liegen an der Unterseite der MAXsa 10 Steuerung.

Sollte eines dieser Geräte mit der MAXsa 10 Steuerung verwendet werden, muss der Endnutzer die 115VAC Eingangsleistung für die Klemmleiste vorsehen, die sich in der MAXsa 10 Steuerung befindet. Der Zugang zur Klemmleiste kann über eine der beiden Zugriffsöffnungen mit 0,875" Durchm. (22,2mm) in der Unterseite der MAXsa 10 Steuerung erhalten werden. Diese Zugriffsöffnungen sind mit Verschlussstopfen ausgestattet. Den Verschlussstopfen entfernen und eine passende Zugentlastung zum Schutz der Leitungen installieren. Siehe Abbildung Nr. 1

#### **ACHTUNG**

Obwohl die Spannungsversorgung der MAXsa 10 Steuerung ausgeschaltet ist, kann die vom Kunden installierte Zusatzgeräteversorgung stromführend sein! Sicherstellen, dass die gesamte Spannungsversorgung der MAXsa 10 Steuerung ausgeschaltet ist, bevor die Abdeckung geöffnet wird.

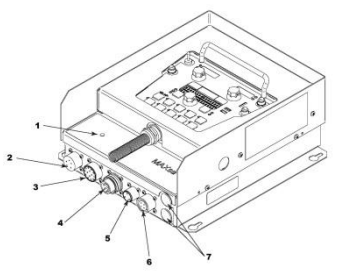

- 1. STATUSANZEIGE
- 2. BEDIENGERÄTSTECKVERBINDER
- 3. MAXsa™ 22 oder 29 DRAHTVORSCHUBSTECKVERBINDER (14-POLIG)
- 4. POWER WAVE® AC/DC 1000 ARCLINK-**STECKVERBINDER**
- 5. PULVERTRICHTERSTECKVERBINDER
- 6. TC-3 FAHRWERKSTECKVERBINDER
- 7. ZUGRIFFSÖFFNUNG

Abbildung Nr. 1: MAXsa 10 Anschlüsse

## **Anschluss an die MAXsa™ 10 Steuerung**

Bei der MAXsa 10 Steuerung handelt es sich um eine vielseitige Steuerung. Die Bedienerschnittstelle kann abgenommen und als Handbediengerät verwendet werden. Die meisten Kreise sind über die schraubenlose Klemmleiste zugänglich. Die Zusatzrelais können Lincoln- Standardgeräte steuern oder zur Steuerung sonstiger kundenspezifischer Steuerelemente von Zusatzgeräten eingesetzt werden. SPS-Schnittstellenverbindungen zum Steuern von Start, Stopp, Bewegen usw. können einfach ausgeführt werden.

#### **Einsatz der Steuerung als Handbediengerät:**

- 1. Die 4 Schrauben, mit denen die Abdeckung befestigt ist, von der MAXsa 10 Steuerung entfernen. Siehe Abbildung Nr. 2.
- 2. Die 2 Schrauben entfernen, welche das Bediengerät in den Klammern halten. Die gezeigten Zugriffsöffnungen verwenden.
- 3. Die Steuerkabel so weit wie nötig mit einem ArcLink-Kabel verlängern. Siehe Abbildung Nr. 2.

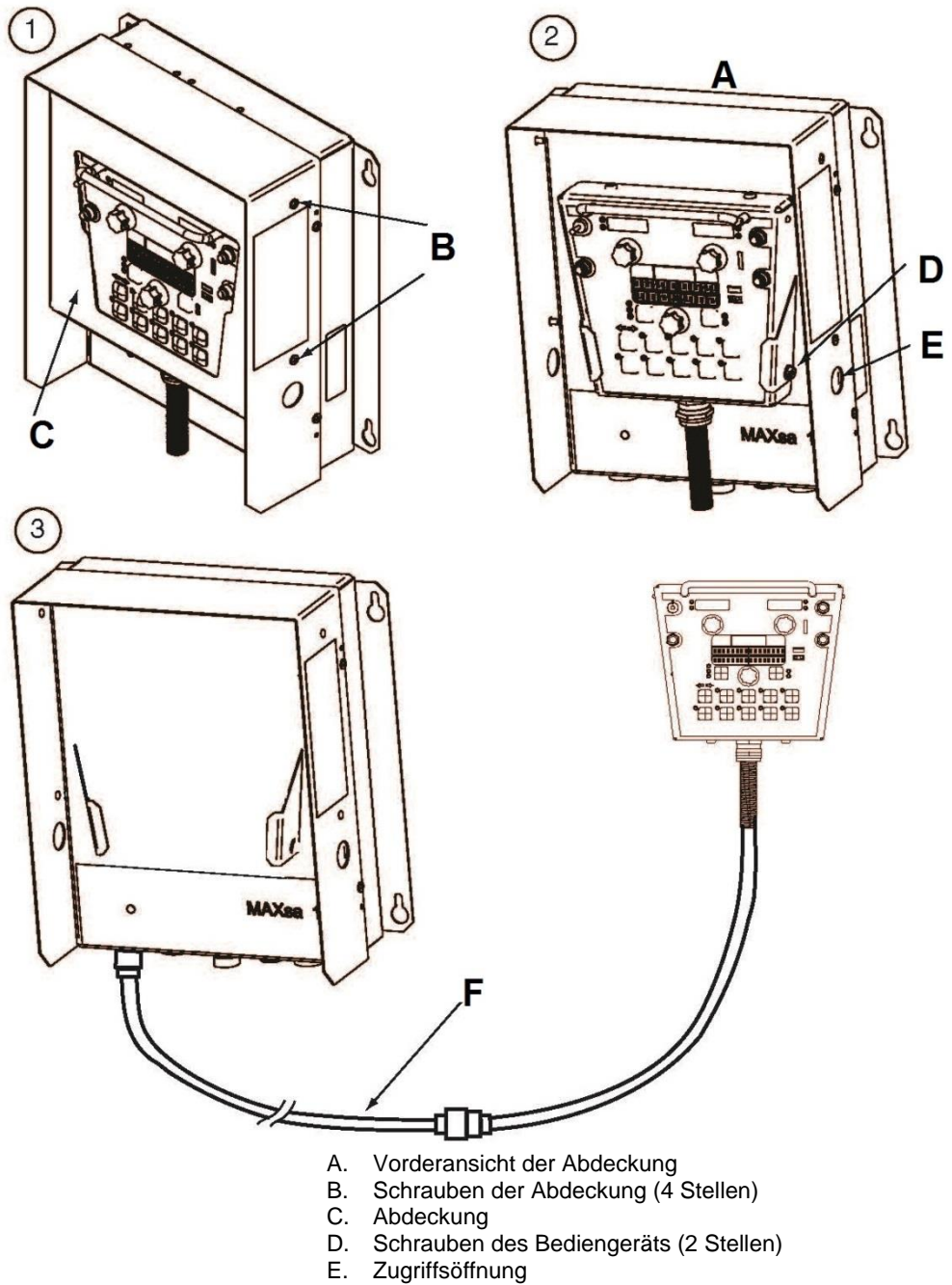

F. K1543-XX bzw. K2683-xx ArcLink-Kabel (Sonderausst.)

Abbildung Nr.2: Handbediengerät

## **Anweisungen zur Herstellung der Zusatzstromversorgung**

Angemessene Leitungsdimensionen verwenden, mindesten 14 AWG – 2-adrig mit Erdung.

- 1. Die beiden Phillips Kopfschrauben rechts an der Frontplatte der Klapptür für den Zugang zur Klemmleiste entfernen.
- 2. Einen Verschlussstopfen entfernen und eine Dosenklemme installieren, um für eine Zugentlastung der Netzanschlusskabel zu sorgen.
- 3. 6,4 mm Isolierung von den Leitungen ablösen und diese durch die Zugentlastung führen.
- 4. Die 4-Reihenklemmen, die mit 48, 49 und 50 nummeriert sind, müssen für die Hilfsstromzuführung verwendet werden. Reihenklemme Nr. 50 wird als Eingang für den Masseanschluss verwendet. Diese Reihenklemme verfügt zur leichteren Identifizierung über eine gelbgrüne Farbcodierung. Die Reihenklemmen Nr. 48 und 49 sind für den Anschluss der Eingangsleistung zu verwenden. (Siehe Abbildung Nr. 3).
- 5. Einen Flachkopf-Schraubenzieher mit einer Größe von 0,137" (3,5 mm) x 0,020" (0,51 mm) verwenden. Den Schraubenzieher in das Vierkantloch neben der Befestigungsöffnung einsetzen, die für die Klemmleiste verwendet wird. Der Schraubenzieher ist bis zum Grund einzuführen. Dadurch wird die schraubenlose Federkraftklemme, die einer Drahteinführungsöffnung ähnelt, geöffnet. Bei offener Federkraftklemme den Draht in den runden Anschluss einstecken, bis er den Grund erreicht. Während die Leitung festgehalten wird, den Schraubenzieher aus der Klemmleiste entfernen. Dies bewirkt die Schließung der Federkraftklemme über der Leitung, die dadurch festgehalten wird. Jeder freie Anschluss an den Klemmen Nr. 48,

49 und 50 kann verwendet werden.

Die Reihenklemmen 48 und 49 sind bei Auslieferung über die Leitungen 531 und 532 an die Kontakte von CR2 und CR3 angeschlossen. Diese Relaiskontakte sind auch an den 4-poligen-Fahrwerk-Stecker und den 3-poligen-Vorschub-Stecker angeschlossen, die sich an der Unterseite der MAXsa™ 10 Steuerung befinden. CR1 steht für einen getrennten Kundenanschluss zur Verfügung, schaltet sich jedoch mit CR2 EIN und AUS. Sollte Zusatzausrüstung von Lincoln verwendet werden, muss daher nur der 115-VAC-Anschluss an die Klemmleiste hergestellt werden, um die Geräte mit Strom zu versorgen.

**HINWEIS:** Die Kontakte des CR1 sind bei Auslieferung nicht an die Reihenklemmen Nr. 48 und 49 angeschlossen. Die Stromversorgung der Reihenklemmen Nr. 48 und 49 führt zur keiner Spannungsübertragung auf das CR1 Relais. Verbinden Sie die Leitungen von der Klemme Nr. 48 zur Klemme Nr. 4 und von der Klemme Nr. 49 zur Klemme Nr. 3,

um die gemeinsamen Kontakte des Relais mit Strom zu versorgen.

Nachdem die Stromzufuhr zur Klemmleiste hergestellt wurde, liegt diese Spannung stets an den Klemmleistenblöcken Nr. 3, 4 (wenn angeschlossen), 11, 17 und 18 an. Dies sind die Eingänge zu den Halbleiterrelaiskontakten. Eingangsspannung ist auch an den Klemmleistenblöcken Nr. 7, 8 (wenn angeschlossen), 15, 21 und 22 aufgrund der Öffnerkontakte (NC) am Relais vorhanden. Wenn das CR1 Relais erregt ist, wird die Eingangsleistung auf die Klemmleistenblöcke Nr. 5 und 6 (wenn angeschlossen) übertragen. Wenn das CR2 Relais erregt ist, wird die Eingangsleistung auf den Klemmleistenblock Nr. 13 übertragen. Wenn das CR3 Relais erregt ist, wird die Eingangsleistung auf die Klemmleistenblöcke Nr. 19 und 20 übertragen. CR1 und CR2 werden gleichzeitig EIN- und AUSGESCHALTET.

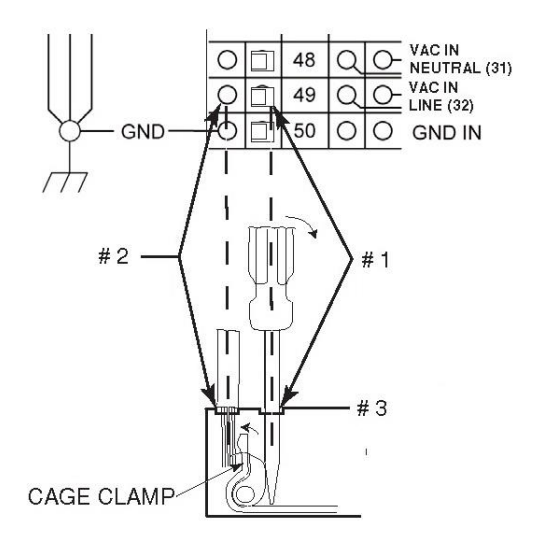

Nr. 1: SCHRAUBENZIEHER HIER ANSETZEN Nr. 2: DRAHT HIER EINFÜHREN Nr. 3: SCHRAUBENZIEHER AUS DER ÖFFNUNG DER FEDERKRAFTKLEMME ENTFERNEN. Abbildung Nr. 3: Hilfsanschlüsse

## **Steuerung von Zusatzgeräten, die nicht von Lincoln stammen**

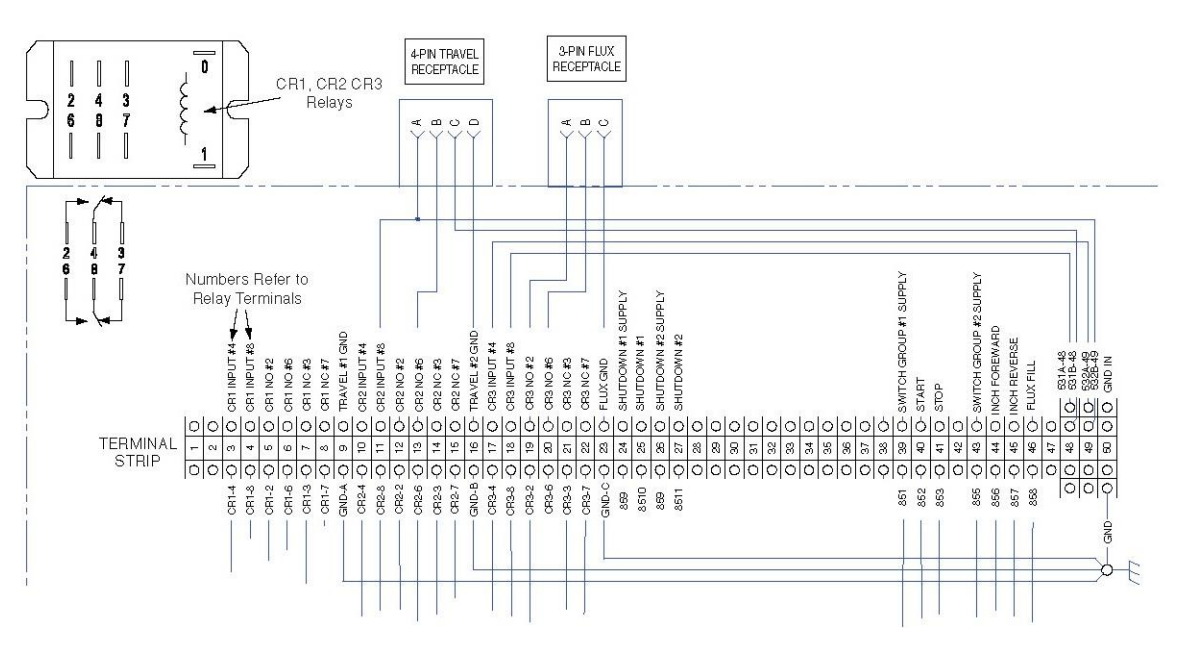

Abbildung Nr. 4: Steuerung von Geräten, die nicht von Lincoln stammen

Kundenspezifische Bewegungssteuerung und/oder sonstige Zusatzgeräte können über die Klemmleiste und die Relais mit Strom versorgt werden. Für den Einsatz einer Bewegungssteuerung und/oder eines Pulvertrichters, die nicht von Lincoln stammen, nachstehende Anweisungen befolgen. Siehe Abbildung Nr. 4.

- 1. Die gesamte Stromversorgung der MAXsa™ 10 Steuerung einschließlich jeglicher Hilfsstromversorgung trennen.
- 2. Die Kabelkanalabdeckung entfernen, um Zugriff auf die Leitungen rechts von der Klemmleiste zu erhalten.
- 3. Einen Verschlussstopfen von einer der Zugriffsöffnungen mit 0,875" (22,2 mm) auf der Unterseite des Schaltkastens der MAXsa 10 Steuerung entfernen. Eine passende Zugentlastung zum Schutz der Leitungen installieren. Siehe *Abbildung Nr. 1*.
- 4. Die von der Klemmleiste zu den zugehörigen Steckern führenden Leitungen entfernen, z.B. Klemmleistenblöcke Nr. 11, 13 und 16 für das 4-polige TC-3 Fahrwerk oder Klemmleistenblöcke Nr. 19, 20 und 23 für den 3-poligen automatischen Pulvertrichter. Siehe *Schaltplan.*
- 5. Diese losen Leitungen können verschlossen und

im Kabelkanal gesichert werden.

6. Jedes kundenspezifische oder nicht von Lincoln stammende Gerät kann über die Schließerkontakte (NO) der Relais CR1, CR2 oder CR3 angeschlossen werden. Die Kontakte des CR1 sind an die Klemmleistenblöcke Nr. 3 bis 8 angeschlossen. Die Kontakte des CR2 sind an die Klemmleistenblöcke Nr. 10 bis15 angeschlossen. Die Kontakte des CR3 sind an die Klemmleistenblöcke Nr. 17 bis 22 angeschlossen. Siehe Abbildung Nr. 3.

Die Relaisspulen CR1 und CR2 sind parallelgeschaltet und werden BEIDE EIN- und AUSGESCHALTET, wie dies durch die Einstellung der Fahrwerk-Optionen (P12 im Setup-Menü) festgelegt ist, solange der FAHRWERKMODUS auf AUTO eingestellt ist. CR3 schaltet sich mit dem START-Befehl EIN und mit dem STOPP-Befehl AUS.

7. Die Versorgungsspannung für die Anspeisung der Geräte ist durch den Endnutzer bereitzustellen. Im Lieferzustand sind die Hilfsversorgungsblöcke (Klemmleistenblöcke Nr. 48 und 49) der MAXsa™ 10 jeweils an die Eingänge des CR2-Relais und des CR3-Relais angeschlossen. Wenn der Endnutzer eine Versorgung an die Hilfsblöcke Nr. 48 und 49 anschließt, wird diese Spannung zu den Relaiseingängen CR2 und CR3 an den Klemmleistenblöcken Nr. 11, 17 und 18 überbrückt.

**HINWEIS:** Das CR1-Relais ist nicht an die Hilfsklemmleistenblöcke angeschlossen; der Kunde muss dieses Relais mit Strom versorgen, wenn es verwendet werden soll. Siehe vorstehende Relais-Leistungsangaben.

- 8. Schließen Sie die Anschlussspannung zur Herstellung der Zusatzstromversorgung gemäß vorstehend angeführten Anweisungen an.
- 9. Die Relais können auch dazu eingesetzt werden, einen Kontaktschluss für Schnittstellensignalausgänge durch Verwendung der Schließerkontakte (NO) bereitzustellen. Eine zusätzliche externe Stromversorgung für die Verwendung der Relais als harte Kontaktschluss-Signale ist nicht erforderlich.

**HINWEIS:** Bei der Auslieferung sind keine Hilfsleitungen an das CR1-Relais angeschlossen. Dieses Relais arbeitet wie oben beschrieben und verfügt über zwei normal offene/normal geschlossene Kontakte, die als Signalausgang verwendet werden könnten, wenn eine Schnittstellenverbindung zu SPS oder Kundensteuerungen hergestellt wird.

## **Abschalteingänge**

Die MAXsa™ 10 Steuerung hat zwei verfügbare Abschalteingänge auf der Klemmleiste. Dabei handelt es sich um unabhängige, Öffner-Eingänge (NC), die für Grenzwertschalter, SPS-Eingänge usw. verwendet werden können, damit der Schweißvorgang aus irgendeinem Grund abgeschaltet werden kann. Abschaltung Nr. 1 befindet sich auf den Klemmleistenblöcken Nr. 24 und 25. Abschaltung Nr. 2 befindet sich auf den Klemmleistenblöcken Nr. 26 und 27.

- 1. Die gesamte Stromversorgung der MAXsa™ 10 Steuerung einschließlich jeglicher Hilfsstromversorgung trennen.
- 2. Die Kabelkanalabdeckung entfernen, um Zugriff auf die Leitungen rechts von der Klemmleiste zu erhalten.
- 3. Einen der Verschlussstopfen auf der Unterseite des Schaltkastens der MAXsa 10 Steuerung entfernen und eine Zugentlastung für die Leitungen der Hilfssteuerung installieren.
- 4. Den externen Abschaltkreis an eine der beiden Abschaltreihenklemmen Nr. 24 & 25 und/oder Nr. 26 & 27 anschließen. Es muss ein normalerweise geschlossener Stromkreis angeschlossen werden – die MAXsa 10 Steuerung erkennt einen offenen Stromkreis als Abschaltbefehl.
- 5. Die in der Mitte der Klemmleiste eingebetteten Kurzschlussbrücken für die verwendeten Abschaltkreise mit einem kleinen Schraubenzieher entfernen.

Wenn ein Abschaltimpuls erhalten wird, wird der gesamte Schweißvorgang unterbrochen und eine Fehlermeldung auf der MAXsa 10 Steuerung angezeigt. Der Abschaltkreis muss geschlossen sein, bevor die Steuerung zurückgesetzt wird. Zum Zurücksetzen des Systems fordert die Modusauswahl-Tafel den Bediener auf, die linke Drucktaste auf der Modusauswahl-Tafel zu drücken.

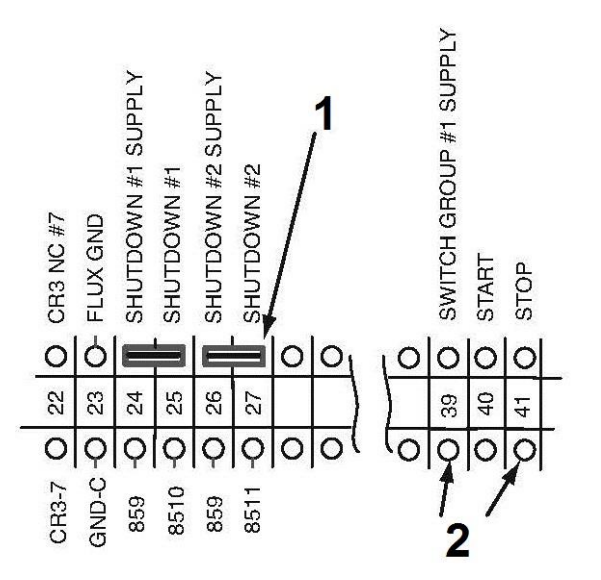

1. Kurzschlussbrücke

2. ABSCHALT-Eingang hier anschließen Abbildung Nr. 5: Abschalt- und Stopp-Eingänge

## **Stopp-Eingang**

Die MAXsa™ 10 Steuerung hat einen verfügbaren Stoppeingang auf der Klemmleiste. Der Stoppeingang funktioniert wie das Drücken auf die STOPPTASTE. Dieser Kreis ist mit der STOPPTASTE auf der Schalttafel parallelgeschaltet. Im Gegensatz zu den Abschalteingängen, die alle Schweiß- und Hilfsgeräte komplett abschalten, gestattet der STOPPEINGANG die Fortführung der Schweiß- und Hilfsabläufe auf Grundlage der Konfigurationen in den BEENDIGUNGSOPTIONEN in der MAXsa™ 10 Steuerung. Siehe Abbildung Nr. 5.

- 1. Die gesamte Stromversorgung der MAXsa 10 Steuerung einschließlich jeglicher Hilfsstromversorgung trennen.
- 2. Die Kabelkanalabdeckung entfernen, um Zugriff auf die Leitungen rechts von der Klemmleiste zu erhalten.
- 3. Einen der Verschlussstopfen auf der Unterseite des Schaltkastens der MAXsa™ 10 Steuerung entfernen und eine Zugentlastung für die Leitungen der Hilfssteuerung installieren.
- 4. Schließen Sie den externen Stoppeingang an die Reihenklemmen Nr. 39 und 41 an.

**HINWEIS:** Der STOPP-Kreis benötigt nur eine vorübergehende Schließung, um von der MAXsa™ 10 Steuerung erkannt zu werden.

## **Anschlussplan: Einzellichtbogensystem**

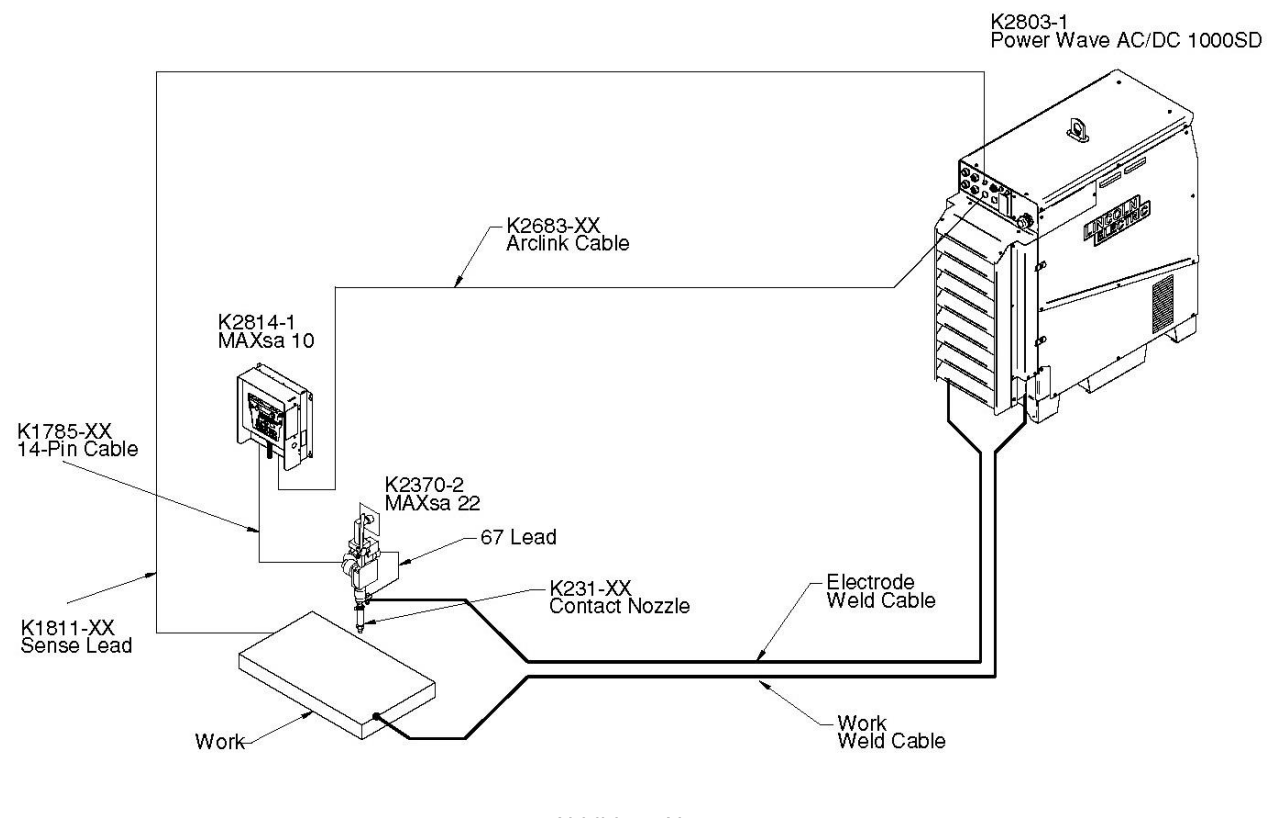

Abbildung Nr. 6 Anschlussplan für Zusatzkonfigurationen (Mehrfachlichtbögen und parallelgeschaltete Stromquellen) sind in der Power Wave AC/DC 1000SD Bedienungsanleitung zu finden

### **Installationsanweisungen für MAXsa™10 bei Benutzung zusammen mit Power Wave® AC/DC SD**

#### **ACHTUNG**

STROMSCHLÄGE können tödlich sein.

- Die Netzspannung vor der Durchführung von Arbeiten an dieser Maschine AUSSCHALTEN.
- Berühren Sie keine Strom führenden Teile.
- Diese Maschine darf nur von qualifiziertem Personal installiert, betrieben und gewartet werden.
- Beachten Sie alle nationalen und vor Ort geltenden Sicherheitsverfahren.
- Die angemessene persönliche Schutzausrüstung tragen

Hinweis: WÄHREND DER INSTALLATION KEINE ANDEREN KABELBÄUME, LEITUNGEN ODER BESTEHENDEN ERDUNGSANSCHL ÜSSE BEEINTRÄCHTIGEN.

1. Steuerungskasten öffnen und die Platinen S27981-[ ] (L11087-[ ]) und G4018-[ ] suchen.

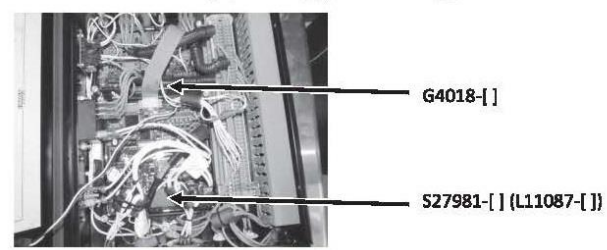

2. Den Stecker J86 von der Platine S27981-[ ] (L11087-[ ]) entfernen.

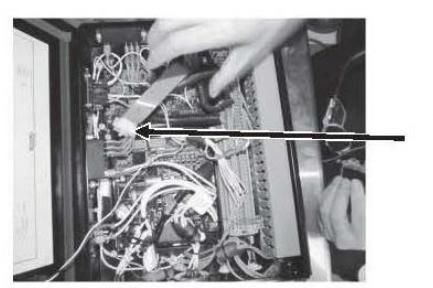

**J86 entfernen**

3. J331 von der Platine G4018-[ ] entfernen.

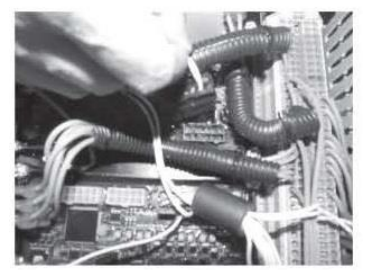

- 4. 4- G4018-[ ] ist nicht mehr erforderlich. Sie kann ausgebaut bleiben.
- 5. Platine S27981-[ ] (L11087-[ ]) durch die Platine S30221-[ ] (G6752-[ ]) ersetzen.

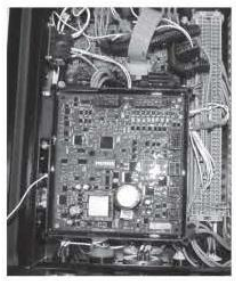

6. 6- Den Stecker J331 an J88 auf der Platine S30221-[ ] (G6752-[ ]) anschließen, dann die restlichen Stecker anschließen.

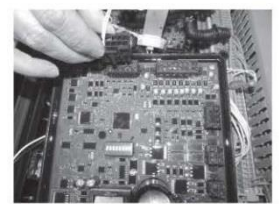

7. Die Stromversorgung wieder anschließen und sicherstellen, dass der Ausgang korrekt ist.

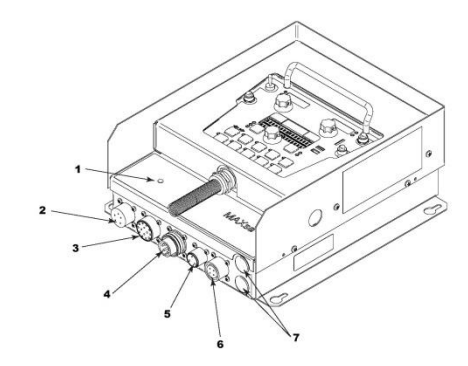

- 1. STATUSANZEIGE
- 2. BEDIENGERÄTSTECKVERBINDER
- 3. MAXsa™ 22 oder 29 DRAHTVORSCHUBSTECKVERBINDER (14-POLIG)
- 4. POWER WAVE® AC/DC 1000 ARCLINK-STECKVERBINDER
- 5. PULVERTRICHTERSTECKVERBINDER
- 6. TC-3 FAHRWERKSTECKVERBINDER
- 7. ZUGRIFFSÖFFNUNG

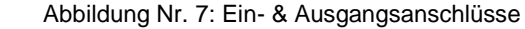

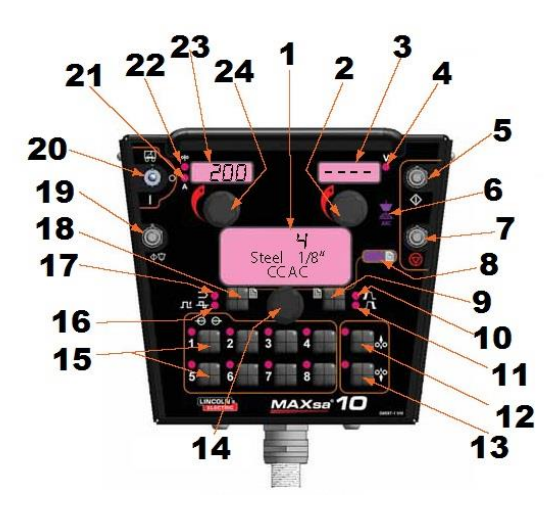

- 1. DISPLAY DER MODUSAUSWAHL-TAFEL
- 2. VOLT-STEUERUNG
- 3. VOLT-DISPLAY
- 4. VOLTANZEIGE
- 5. STARTTASTE
- 6. SCHWEISSLEISTUNGSANZEIGE
- 7. STOPPTASTE
- 8. SETUP-MENÜ-ANZEIGE
- 9. WÄHLER FÜR LICHTBOGENSTART/-BEENDIGUNGSOPTIONEN
- 10. STARTOPTIONEN-ANZEIGE
- 11. BEENDIGUNGSOPTIONEN-ANZEIGE
- 12. VORSCHUB ZURÜCK
- 13. VORSCHUB VORWÄRTS
- 14. STEUERUNG SCHWEISSMODUS, OPTIONEN UND GRENZEN
- 15. SPEICHERTASTEN (8)
- 16. FREQUENZ- UND BALANCE-ANZEIGE
- 17. SCHWEISSMODUSANZEIGE
- 18. SCHWEISSMODUSWÄHLER
- 19. PULVERZUFUHRSCHALTER
- 20. FAHRWERKSCHALTER (AUTO/AUS/MANUELL)
- 21. AMPERE-ANZEIGE
- 22. DRAHTVORSCHUBGESCHWINDIGKEITSANZEIGE
- 23. AMPERE-/DRAHTVORSCHUBGESCHW.-DISPLAY
- 24. AMPERE-/DRAHTVORSCHUBGESCHW.-STEUERUNG

## **Einschaltverfahren**

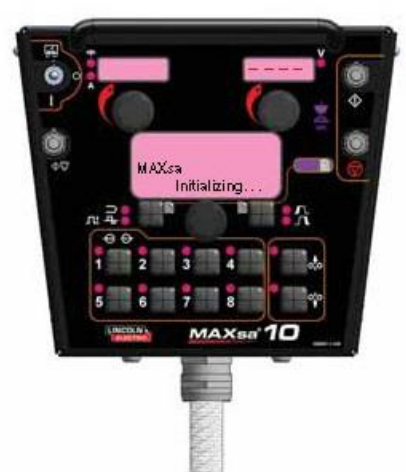

Wenn die Maschine eingeschaltet wird, erscheint auf dem SCHWEISSMODUSAUSWAHL-Display "MAXsa Initialisierung...". Nachdem das PowerWave AC/DC Gerät initialisiert wurde (20 bis 60 Sekunden), wird ein "Lampentest" ausgeführt.

- Alle einzelnen LEDs, Siebensegmentanzeigen und alphanumerischen Anzeigen werden 2 Sekunden lang EINGESCHALTET.
- Nach 2 Sekunden werden alle Anzeigen wieder AUSGESCHALTET und das SCHWEISSMODUSAUSWAHL-Display zeigt Folgendes an:

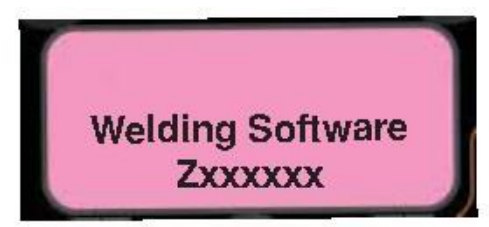

Nach Abschluss der Initialisierung zeigt das Meldungsdisplay den Schweißmodus. Das obere Display zeigt die Parameter, die beim letzten Ausschalten der Maschine ausgewählt waren und die SCHWEISSMODUS-Anzeige ist EINGESCHALTET.

## **Einrichten des Drahtvorschubgeräts**

Verwenden Sie die Drucktaste VORSCHUB VORWÄRTS, um den Draht in den Vorschubmechanismus einzuführen.  $\Lambda$  ACHTUNG

Stellen Sie vor dem Einführen des Drahts sicher, dass die "Touch Sense"-Option deaktiviert ist. (P.15 im Setup-Menü).

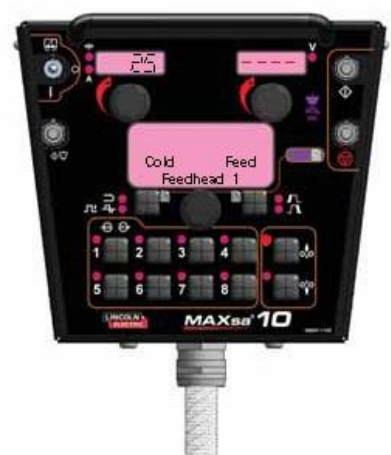

## **Einstellen Vorschub Vorwärts/Rückwärts**

Bei Drücken der Drucktaste VORSCHUB VORWÄRTS oder VORSCHUB RÜCKWÄRTS zeigt sich das MSP-Display wie in der vorhergehenden Abbildung und die voreingestellte Drahtgeschwindigkeit wird am linken Display (AMPERE/DRAHTVORSCHUBGESCHW.) angezeigt.

Die Vorschubgeschwindigkeit kann durch Verstellen des Drehknopfs unter dem Display geändert werden, während eine der beiden Tasten gedrückt wird.

## ою

VORSCHUB ZURÜCK Zum Zurückfahren des Drahts aus dem Vorschubmechanismus verwenden.

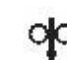

VORSCHUB VORWÄRTS Schiebt den Draht nach unten zum Werkstück.

**HINWEIS:** Die MAXsa™ 10 verfügt über eine Option zum Aktivieren der "Touch Sense"-Schaltung im Setup-Menü (P.15). Siehe *Setup-Menü*. Wenn **P.15** aktiviert ist und die VORSCHUB VORWÄRTS Taste gedrückt wird, wird Folgendes am Display angezeigt.

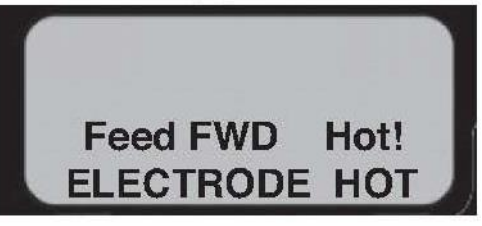

NEUE ABBILDUNG!!!

#### $A$ NACHTUNG

Diese "Heiß-Vorschub"-Funktion aktiviert den Ausgangsstrom der Stromquelle und es liegt Spannung am Draht an, während dieser nach unten geschoben wird. Vermeiden Sie die Berührung ungeschützter Bauteile wie in den SICHERHEITSVORSCHRIFTEN angegeben.

## **Ändern und Einstellen der Schweißmodi**

Zum Auswählen eines Schweißmodus die SCHWEISSMODUSAUSWAHL-Taste drücken, bis sich die SCHWEISSMODUS-Anzeige EINSCHALTET (sie könnte bereits standardmäßig beim Einschalten aufleuchten). Drehen Sie den Drehknopf zum Auswählen des gewünschten Modus. Nach zirka Sekunde werden die Parameter für den neuen Modus angezeigt. Diese Parameter können mit den Drehknöpfen unter jedem Display angepasst werden.

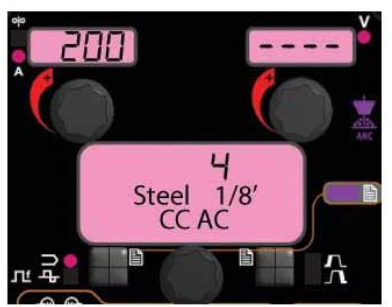

**HINWEIS:** Gleichstromschweißarten zeigen die AMPERE im oberen linken Display. Konstantspannungsschweißarten zeigen die Drahtvorschubgeschwindigkeit und die Drahtvorschubgeschwindigkeitsanzeige leuchtet.

### **Frequenz-/Balance-Steuerung FREQUENZEINSTELLUNG**

Drücken Sie den SCHWEISSMODUS-Wähler, bis sich die FREQUENZ-/BALANCE-Anzeige EINSCHALTET und das Meldungsdisplay "Frequenz" anzeigt. Wenn der ausgewählte Modus die Frequenzeinstellung gestattet, kann der Drehknopf zum Auswählen der gewünschten Frequenz zwischen 20 und 100 Hz verwendet werden.

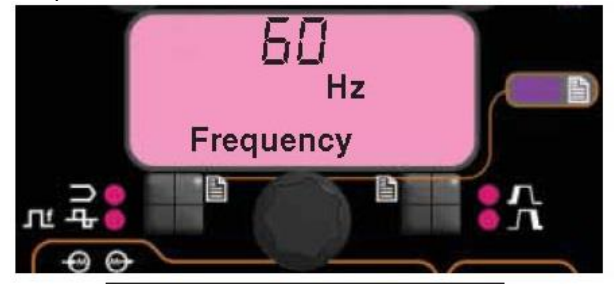

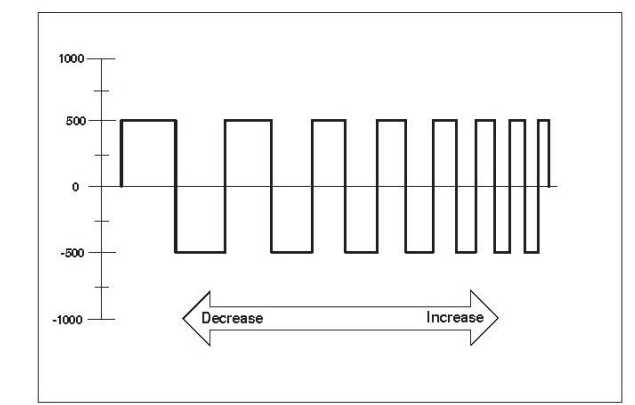

 Verwenden Sie Frequenz zum Feinabstimmen der Stabilität von unausgeglichenen Wellenverläufen und Mehrdrahtschweißsystemen.

 Die Frequenzeinstellung kann zur Feinabstimmung von unausgeglichenen Wellenverläufen und Mehrdrahtschweißsystemen verwendet werden.

#### **BALANCEEINSTELLUNG**

Drücken Sie den SCHWEISSMODUS-Wähler, bis das Meldungsdisplay "Balance" anzeigt. Wenn der ausgewählte Modus die Balanceeinstellung gestattet, kann der Drehknopf zum Auswählen der gewünschten Wellenbalance in einem Bereich von 25% bis 75% verwendet werden.

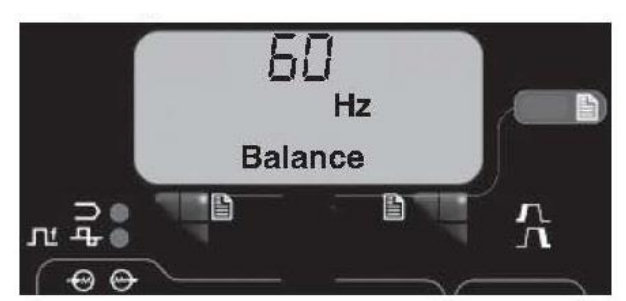

NEUE ABBILDUNG!!!

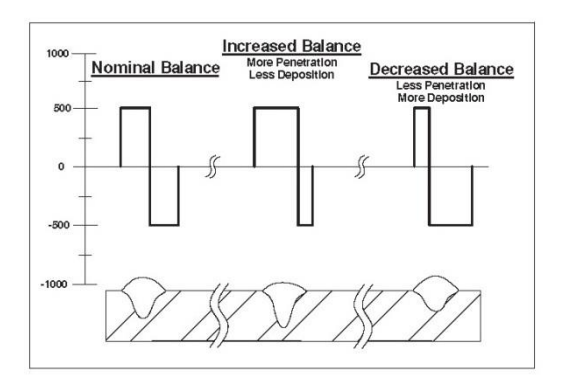

Die Balanceeinstellung (das Verhältnis zwischen Plus- und Minus-Halbwelle bezogen auf die Zeit) ändert den Auftrag für effizienteres Schweißen.

#### **OFFSETEINSTELLUNG**

Drücken Sie den SCHWEISSMODUS-Wähler, bis das Meldungsdisplay "Offset" anzeigt. Wenn der ausgewählte Modus die Offseteinstellung gestattet, kann der Drehknopf zum Auswählen des gewünschten Offsets verwendet werden. Die erlaubte Offsetzahl wird durch den gewählten Schweißmodus bestimmt.

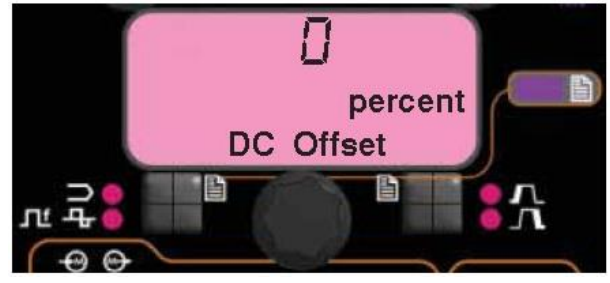

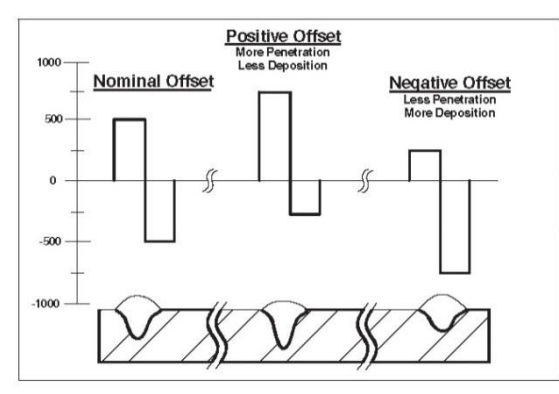

Die unabhängige Steuerung der Plus- und Minus-Halbwellen gestattet eine präzisere Kontrolle der Einbrandtiefe und des Auftrags.

#### **Schweißmodussuche**

Das Merkmal Schweißmodussuche erlaubt die Auswahl eines Schweißmodus auf der Grundlage bestimmter Kriterien (Drahtgröße, Verfahrenstyp usw.).

#### **EINEN SCHWEISSMODUS SUCHEN**

Um einen Modus zu suchen, den Drehknopf drücken und wieder loslassen, während die Anzeige SCHWEISSMODUS an ist. Eine andere Möglichkeit, einen Schweißmodus zu suchen, besteht darin, den Drehknopf zu drehen, bis " Schweißmodussuche" angezeigt wird. Diese Anzeige erscheint zwischen der höchsten und der niedrigsten Schweißmodusnummer.

Sobald "Schweißmodussuche" angezeigt wird, startet das Drücken der Taste "Begin" den Suchvorgang.

Während des Suchvorgangs dient die rechte Taste üblicherweise als "Weiter"-Taste und die linke Taste üblicherweise als "Zurück"-Taste. Auch ein Drücken des Drehknopf führt zum Weiterblättern.

Den Drehknopf drehen und dann drücken, um die relevanten Schweißdaten auszuwählen, wie zum Beispiel Schweißverfahren, Drahttyp, Drahtgröße usw.

Sobald die Auswahl beendet ist, wechselt die MAXsa™ 10 automatisch in den über die Schweißmodussuche gefundenen Schweißmodus.

Frühere Produktversionen besitzen dieses Merkmal möglicherweise nicht. Um dieses zu aktivieren kann eine Software-Aktualisierung über www.power-wavesoftware.com erforderlich sein.

### **Mehrdrahtschweißkonfiguration**

Power Wave® AC/DC 1000SD / MAXsa™ Systeme können bei Mehrdrahtschweißeinrichtungen mit bis zu sechs Lichtbögen eingesetzt werden. Zur Minimierung der magnetischen Wechselwirkung zwischen den Lichtbögen müssen diese unbedingt korrekt aufeinander abgestimmt sein. Bei der Phasenabstimmung handelt es sich im Wesentlichen um eine Zeitversetzung zwischen den Wellenverläufen verschiedener Lichtbögen. Die Phase jedes Lichtbogens wird über die Bedienerschnittstelle des ersten Lichtbogens eingestellt.

Der Idealfall ist, wenn benachbarte Lichtbögen 90°- Offsets aufweisen, wie in der nachstehenden Tabelle ausgeführt.

#### **TABELLE B.1 - PHASENVERHÄLTNIS**

In Tabelle B.1 bei Verwendung von 50% Balance bei allen Lichtbögen

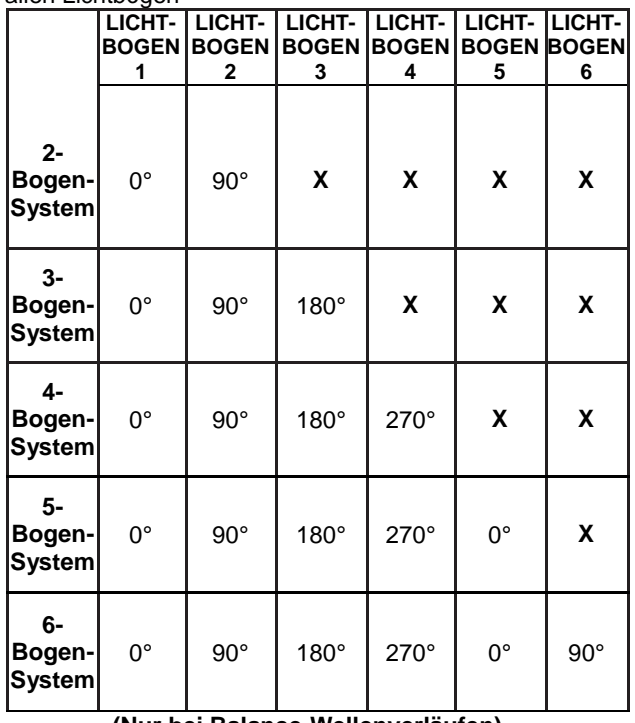

**(Nur bei Balance-Wellenverläufen)**

Siehe Power Wave® AC/DC Bedienungsanleitung für weitere Informationen zur Konfiguration von Mehrdrahtschweißsystemen.

#### **Schweißfolge**

Die Schweißfolge legt das Schweißverfahren vom Beginn bis zum Ende fest. Alle Einstellungen erfolgen über die Bedienerschnittstelle.

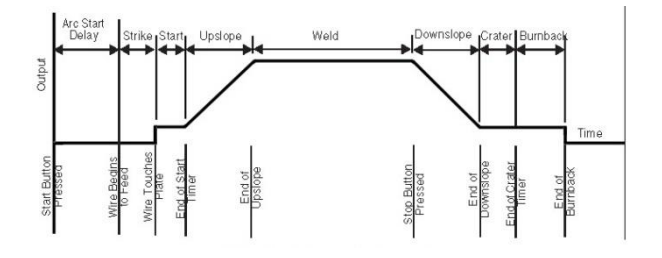

## **Startoptionen**

Die Zünd-, Start- und Anstiegsparameter werden zu Beginn der Schweißfolge verwendet, um einen stabilen Lichtbogen herzustellen und für einen sanften Übergang zu den Schweißparametern zu sorgen. Diese werden nachstehend beschrieben:

- Lichtbogenverzögerung (ARC DELAY) verhindert in den ersten 5 Sekunden den Drahtvorschub, damit der korrekte Schweißstartpunkt sichergestellt ist. Üblicherweise bei Mehrdrahtschweißsystemen verwendet.
- Die Zündeinstellungen (STRIKE) sind ab dem Beginn der Folge (Start), bis der Lichtbogen hergestellt ist, gültig. Sie steuern den Einlauf (Geschwindigkeit, mit der sich der Draht dem Werkstück nähert) und liefern den Strom zur Herstellung des Lichtbogens. Üblicherweise werden die Ausgangspegel erhöht und die Drahtvorschubgeschwindigkeit ist während des Zündteils der Schweißfolge verringert.
- Die Startwerte (START) erlauben die Stabilisierung des Lichtbogens, nachdem dieser hergestellt wurde. Verlängerte Startzeiten oder unangemessene Einstellung der Parameter können zu einem mangelhaften Anlauf führen.
- Der Anstieg (UPSLOPE TIME) legt die Zeit fest, die ausgehend von den Startparametern zum Hochlaufen auf die Schweißparameter benötigt wird. Der Übergang ist linear und kann je nach Verhältnis zwischen Start- und Schweißeinstellungen nach oben oder unten verlaufen.

## **Verfahren für die Startoptionen**

Durch Drücken der Taste für Lichtbogenstart/ beendigungsoptionen leuchtet die LED für die STARTOPTIONEN auf und die Parameter für Lichtbogen-Verzögerungszeit erscheinen auf dem Meldungsdisplay.

#### **AGGIUNGERE FORO NUOVA!!!**

Auf der **Modusauswahl-Tafel** die gewünschte Verzögerungszeit wählen. Durch Drücken des **Schweißmodus-Wählers** die Startparameter verlassen.

Durch wiederholtes Drücken der Taste **Lichtbogenstart-/beendigungsoptionen** können die Parameter durchlaufen werden. Durch Drehen des Drehknopfs auf der **Modusauswahl-Tafel**, während ein Parameter gewählt ist, wird dessen Wert geändert.

Wenn die Startzeit auf einen anderen Wert als OFF eingeschaltet ist, blinkt die STARTOPTIONEN-LED gleichzeitig mit der LED für Drahtvorschubgeschwindigkeit oder Ampere und/oder mit der Volt-LED, die sich auf der Doppel-Display-Tafel befinden und den Bediener zur Eingabe dieser Parameter auffordern.

> LICHTBOGEN VERZÖGERUNGSZEIT ZÜNDUNG DRAHTVORSCHUBGESCHWINDIGKEIT ZÜNDUNGSZEIT **START** DRAHTVORSCHUBGESCHWINDIGKEIT/A STARTSPANNUNG **STARTZEIT** HOCHFAHRZEIT

### **Beendigungsoptionen**

Die Abstiegs-, Krater- und Rückbrandparameter werden zur Festlegung der Beendigung der Schweißfolge verwendet. Sie sind folgendermaßen definiert:

- Der Abstieg (DOWNSLOPE TIME) legt die Zeit fest, die ausgehend von den Schweißparametern zum Hochlaufen auf die Kraterparameter benötigt wird. Der Übergang ist linear und kann je nach Verhältnis zwischen Schweiß- und Kratereinstellungen nach oben oder unten verlaufen.
- Die Kraterparamter werden üblicherweise dazu benützt, den Krater bei Schweißende zu füllen und enthält sowohl Zeit- als auch Leistungseinstellungen.
- Rückbrand definiert, wie lange der Ausgang aktiv bleibt, nachdem der Draht gestoppt wurde. Dieses Merkmal verhindert, dass Feuer im Schmelzsumpf verbleibt und bereitet das Drahtende für den nächsten Schweißvorgang vor. Für die meisten Anwendungen genügt eine Rückbrandzeit von 0,4 Sekunden. Der Ausgang für den Rückbrand wird üblicherweise auf dasselbe Niveau eingestellt, wie der letzte aktive Schweißfolgenstatus (entweder Schweißen oder Krater).
- Die Wiederzündungszeit legt fest, wie lange das System nach einem mangelhaften Start oder, falls der Lichtbogen aus irgend einem Grund ausgeht (Kurzschluss oder offener Stromkreis), versucht, den Lichtbogen wieder herzustellen.
	- Eine Wiederzündungszeit von 1 bis 2 Sekunden ist bei den meisten Anwendungen ausreichend.
	- Eine Wiederzündungszeit von 0 Sekunden, gestattet die Fortsetzung der Wiederzündungsfunktion auf unbestimmte Zeit.

## **Verfahren für die Beendigungsoptionen**

Durch Drücken der Taste für Lichtbogenstart/ beendigungsoptionen leuchtet die LED nach dem Durchblättern der Startoptionen für die BEENDIGUNGSOPTIONEN auf und der Parameter für die Abstiegszeit erscheint auf dem Meldungsdisplay. **AGGIUNGERE NUOVA FOTO!!!!**

Auf der **Modusauswahl-Tafel** die gewünschte Verzögerungszeit wählen. Durch Drücken des **Schweißmodus-Wählers** die Beendigungsparameter verlassen.

Bei wiederholtem Drücken der Taste für Lichtbogenstart/ beendigungsoptionen wird durch die Parameter geschaltet. Durch Drehen des Drehknopfs auf der Modusauswahl-Tafel, während ein Parameter gewählt ist, wird dessen Wert geändert. Wenn die Kraterzeit auf einen anderen Wert als OFF eingeschaltet ist, blinkt die BEENDIGUNGSOPTIONEN-LED gleichzeitig mit der LED für Drahtvorschubgeschwindigkeit oder Ampere (abhängig ob Gleichstrom- oder Kontaktspannungsschweißart) und mit der Volt-LED, die sich auf der Doppel-Display-Tafel befinden und den Bediener zur Eingabe dieser Parameter auffordern. Die Parameter, die vom Bediener in den BEENDIGUNGSOPTIONEN eingestellt werden können, sind wie folgt:

> ABSTIEGSZEIT KRATER DRAHTVORSCHUBGESCHWINDIGKEIT/A KRATER VOLT KRATER-ZEIT RÜCKBRAND-ZEIT ZEIT FÜR WIEDERZÜNDUNG

#### **Setup-Menü-Funktionen**

Über das Setup-Menü erhält man Zugang zu Benutzer-Präferenzen, die in der Regel nur bei der Installation eingestellt werden. Die folgende Tabelle enthält diese Benutzer-Präferenzen.

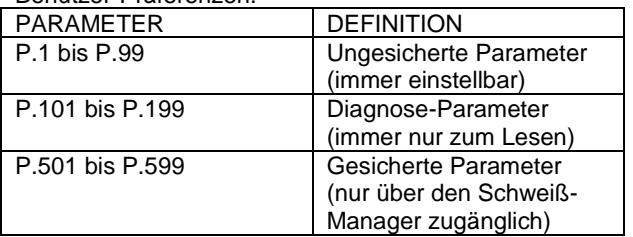

## **Zugriff auf das Setup-Menü**

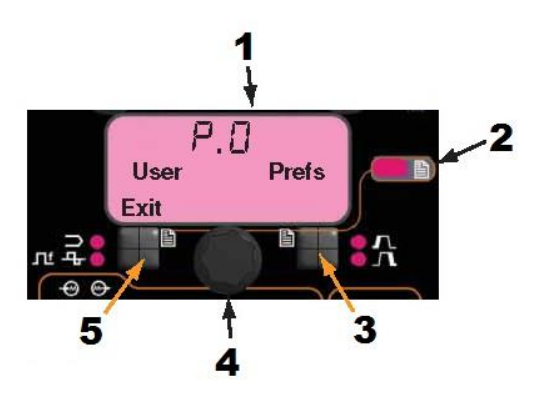

- 1. Modusauswahl-Tafel
- 2. Setup-Menü-Anzeige
- 3. Rechte Taste
- **Drehknopf**
- 5. Linke Taste

#### **1. ZUGRIFF**

Drücken Sie für den Zugriff auf das Setup-Menü gleichzeitig die linke und die rechte Taste. Die Setup-Menü-Anzeige leuchtet auf und das untere Display sieht folgendermaßen aus.

Hinweis: Während des Schweißens oder wenn ein Fehler angezeigt wird, kann nicht auf das Setup-Menü zugegriffen werden. Das Setup-Menü verlassen, um mit dem Schweißen fortzufahren.

#### **2. AUSWAHL DER PRÄFERENZ**

Durch Drehen des Drehknopfes die Liste der Präferenzen durchblättern. Die rechte Taste drücken, um die gewählte Präferenz zu bearbeiten.

#### **3. ÄNDERN DER PRÄFERENZ**

Durch Drehen des Drehknopfes die Liste der Präferenzen durchblättern. Durch Drücken der rechten Taste die Präferenzeinstellung ändern. Zum Abbrechen des Vorgangs die linke Taste drücken.

#### **4. BEENDEN**

Zum Verlassen des Setup-Menüs beide Tasten gleichzeitig drücken oder P.0 auswählen und die linke Taste drücken. Nach sechzig Sekunden Inaktivität wird das Setup-Menü automatisch geschlossen.

Hinweis: Falls bei einem Produkt eine der unten aufgeführten Präferenz-Optionen fehlt, ist möglicherweise eine Software-Aktualisierung von www.powerwavesoftware.com notwendig.

## **Benutzerdefinierte Parameter**

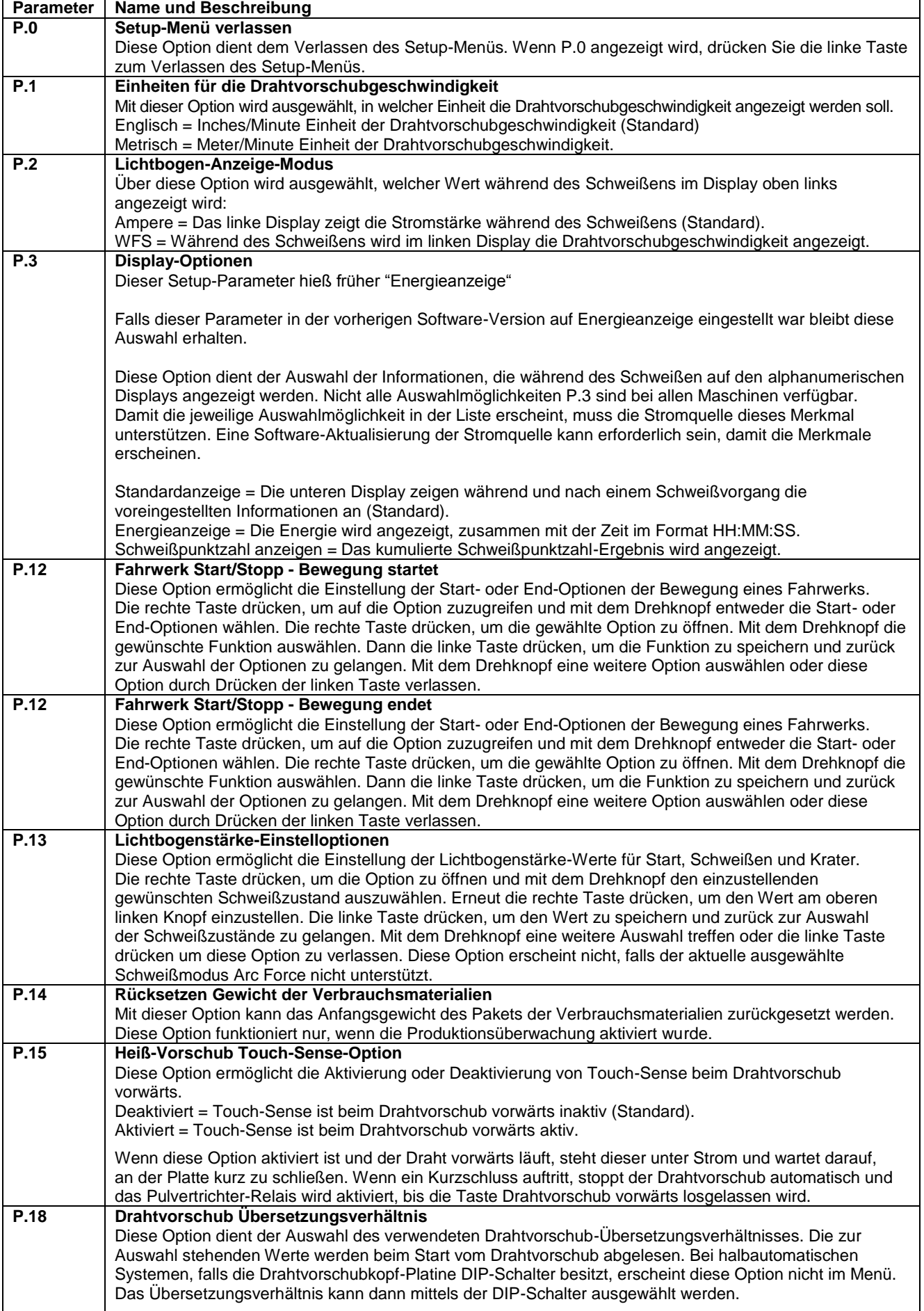

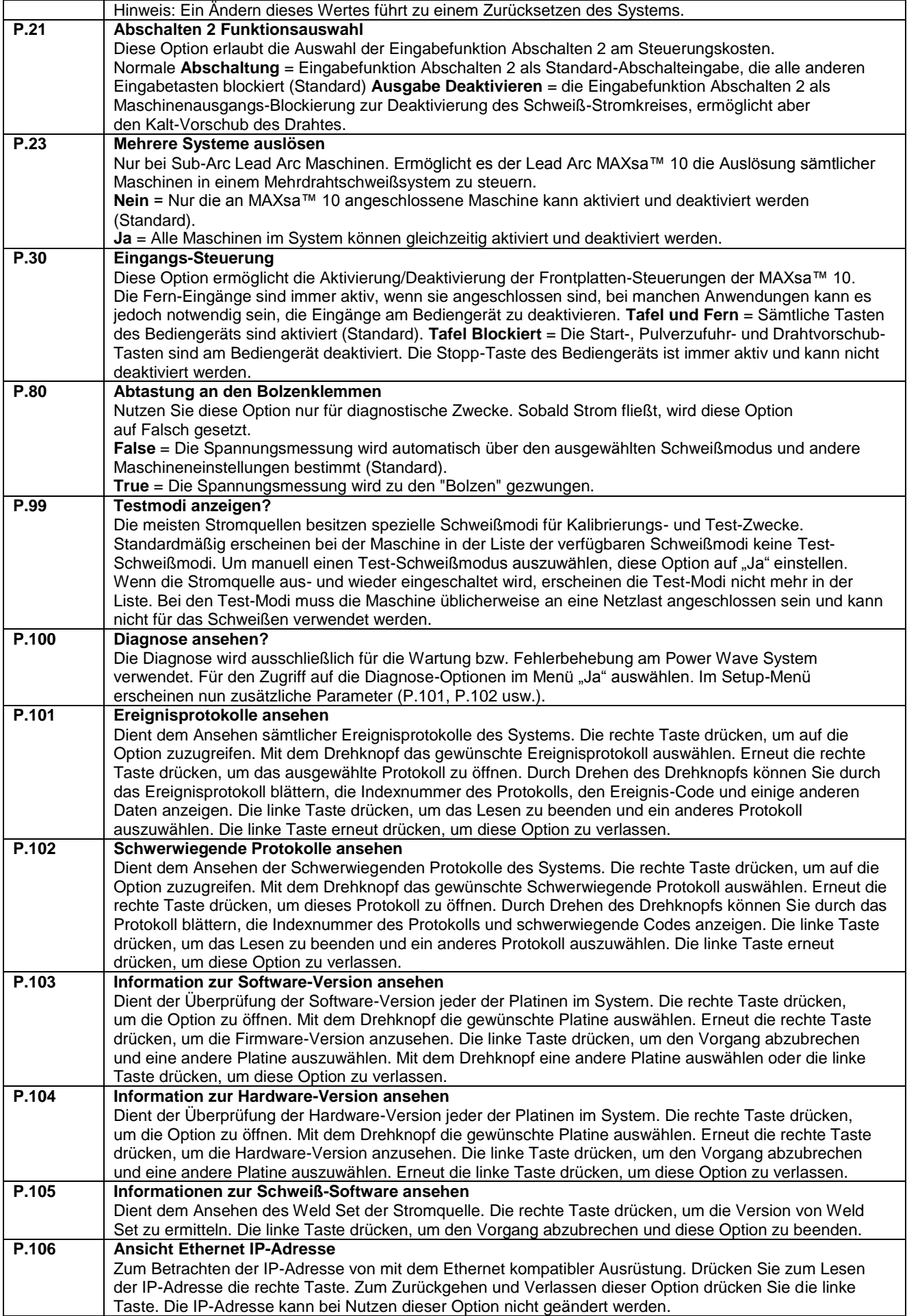

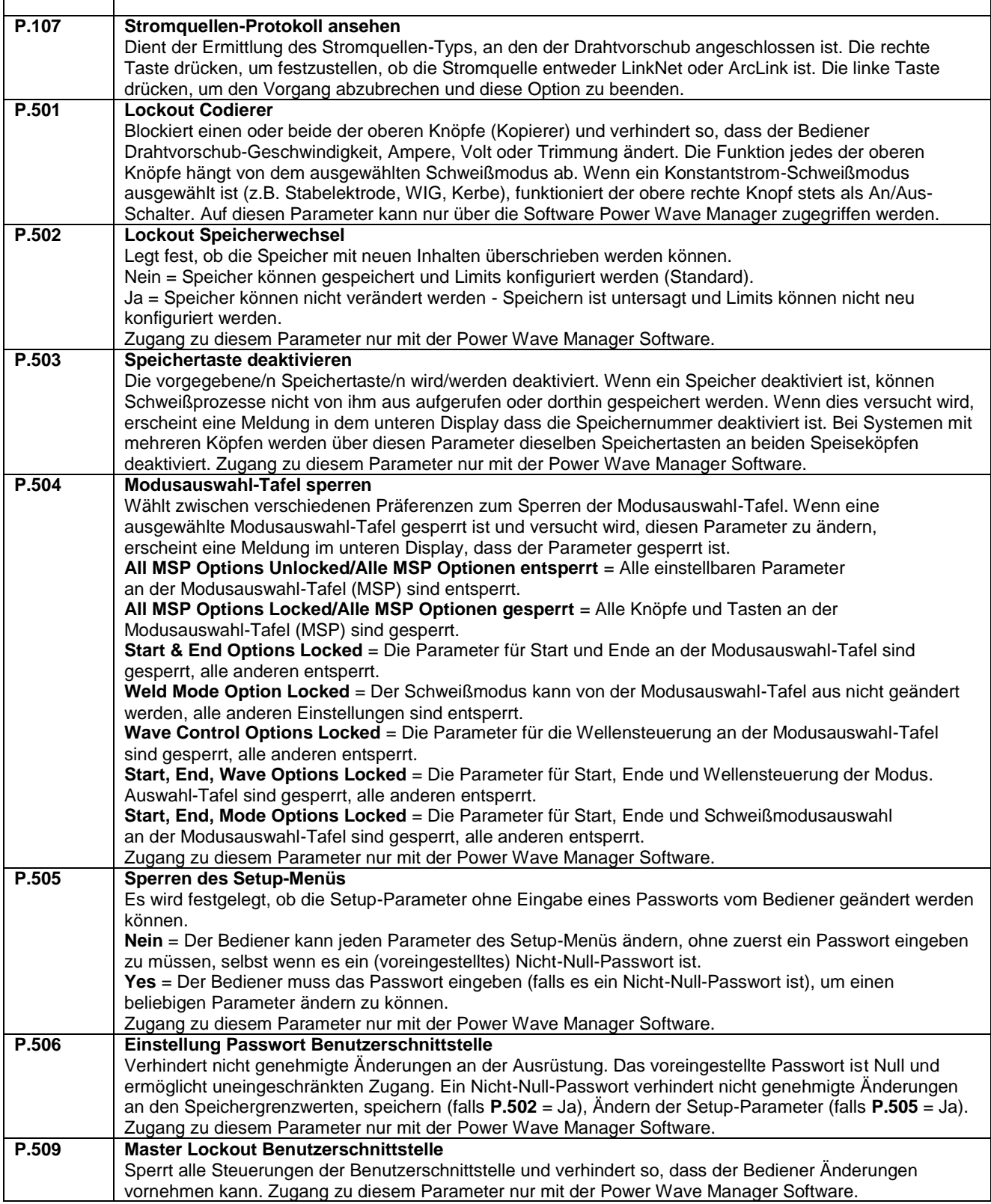

## **Berührungssinn**

Die Option Touch Sense ermöglicht es dem Bediener, den Draht vorwärts laufen zu lassen, bis er das Werkstück berührt, falls diese aktiviert ist. Wenn der Kontakt zum Werkstück hergestellt ist, stoppt der Draht und der Pulvertrichter (falls verwendet) wird aktiviert, bringt Pulver um den Draht herum an und befüllt das Pulver-Zuführsystem. Der Pulvertrichter bleibt aktiviert, bis die Taste Drahtzuführung Vorwärts losgelassen wird.

#### **ACHTUNG**

Wenn Touch-Sense eingeschaltet ist, ist die Leistungsabgabe der Stromquelle so lange EINGESCHALTET, solange die Taste für Vorschub vorwärts gehalten wird. Vermeiden Sie es, einen Teil des Schweißkreises zu berühren, während der Drahtvorschub läuft.

Falls die Option Touch Sense deaktiviert ist, ist der Draht während des Vorschub Vorwärts " kalt". Er stoppt nicht, wenn er das Werkstück berührt und der Pulvertrichter wird nicht aktiviert.

## **Lockout / Sicherheit**

Die MAXsa™ 10 kann so konfiguriert werden, dass der Bediener die ausgewählten Benutzerschnittstellen-Tafel-Steuerungen nicht ändern kann. Standardmäßig kann der Schweißer den Schweißmodus, alle wichtigen Wellensteuerungen und alle wichtigen Start- und Abschaltoptionen ändern.

Wenn eine Option blockiert ist, kann deren Wert übrigens immer noch überwacht werden. Wenn z.B. die Optionen für Start und Beendigung blockiert sind, kann der Schweißer immer noch den richtigen Druckknopf für die Modus Auswahl auf der Tafel drücken und den Wert für die Startzeit sehen. Falls der Schweißer versucht, diesen Wert zu ändern, erscheint kurz die Meldung "MSP Option ist BLOCKIERT" auf der Modusauswahl-Tafel.

#### **Die Sperrfunktionen sind nur bei Verwendung des Schweiß-Managers verfügbar.**

### **Schweißung ausführen**

Nachdem die notwendigen Parameter eingestellt und der gewünschte Schweißmodus ausgewählt wurde:

Drücken Sie die STARTTASTE, um mit der Schweißung zu beginnen.

Die ANZEIGE SCHWEISSBOGEN HERGESTELLT blinkt, wenn der Draht zum Werkstück vorgeschoben wird, um anzuzeigen, dass Leerlaufspannung OCV vorhanden ist, und schaltet sich EIN, wenn der Lichtbogen entzündet ist.

Wenn "Start"-Parameter eingestellt wurden, sind diese für die angegebene Zeit gültig, dann werden die Schweißmodus-Parameter wirksam.

Die beiden oberen Displays geben die "Ist"-Parameter beim Fortschreiten des Schweißvorgangs an.

Wenn die FAHRWERK-Funktion gewählt wurde, beginnt es die Bewegung, wie in der P.12 Parameter-Einstellung vorgeschrieben.

Drücken Sie die STOPP-TASTE zum Beenden der Schweißung.

Wenn "Beendigungs-"Parameter eingestellt wurden, werden diese für die eingestellte Zeit wirksam.

Wenn die FAHRWERK-Funktion ausgewählt ist, hält die Bewegung wie in der P.12 Parameter-Einstellung vorgeschrieben an.

Die ANZEIGE SCHWEISSBOGEN HERGESTELLT schaltet sich AUS, wenn die Leistung der Stromquelle ausgeschaltet wird (nach Rückbrand).

Die Displays kehren in Vorbereitung auf den nächsten Schweißvorgang in den Ruhezustand zurück.

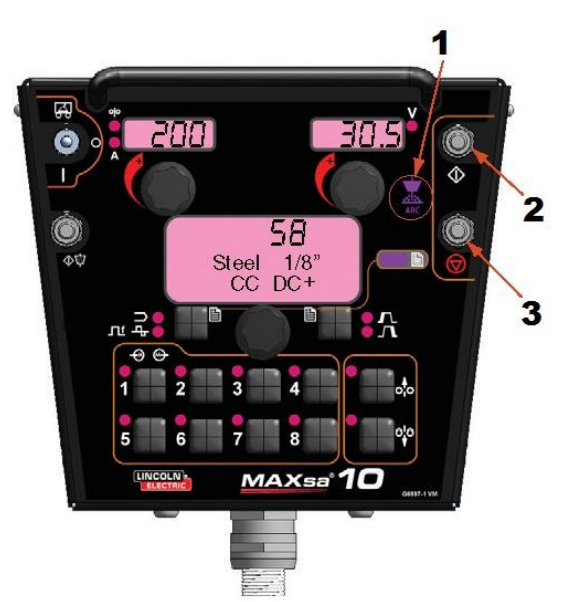

- 1. ANZEIGE SCHWEISSBOGEN HERGESTELLT
- 2. STARTTASTE
- 3. STOPPTASTE

Abbildung: Schweißung ausführen

### **Verwendung der Speicher-Option**

Die MAXsa™ 10 Steuerung verfügt über acht Speicherplätze, auf denen Verfahrensinformationen gespeichert werden können. An jedem Arbeitsplatz werden die folgenden Informationen gespeichert:

- Schweißmodus
- Amperezahl (oder Drahtvorschubgeschwindigkeit)
- Spannung
- **Frequenz**
- Balance
- DC Offset
- Lichtbogenstartoptionen
- Lichtbogenbeendigungsoptionen

## **Benennen eines gespeicherten Verfahrens**

Verfahren, die im Speicher gespeichert werden, können einen für den Benutzer leicht erkennbaren Namen erhalten wie "Wurzelnaht", "Fülllage" oder "Decklage". Genau wie die Blockier-Option ist auch diese Option nur über Weld Manager verfügbar.

## **Mehrverfahren-Schweißen**

Mittels des Memory Panel kann die MAXsa™ 10 Regelung bei mehreren Schweißverfahren übergangslos Änderungen durchführen. Während des Schweißens kann auf jeden Speicherplatz zugegriffen werden und die an diesem Speicherplatz abgelegten Parameter werden während des aktiven Schweißvorgangs zugeschaltet.

**HINWEIS**: Dies kann nur mit Speicherplätzen erfolgen, die den gleichen Schweißmodus aufweisen.

Während des Schweißen wird jeder Speicherplatz, auf den versucht wird, über einen anderen als den aktuell benutzten Schweißmodus zuzugreifen, ignoriert und eine Fehlermeldung wird angezeigt. Während des aktiven Schweißvorgangs können durch die Nutzung aller Speicherplätze bis zu acht verschiedene Schweißverfahren verwendet werden, solange der jeweilige Platz denselben Schweißmodus nutzt.

Über die Lockout-Ebenen kann optional das Abspeichern deaktiviert werden. Falls der Benutzer versucht, ein Verfahren an einem blockierten Speicherplatz zu speichern, erscheint auf der Modusauswahl-Tafel kurz die Meldung "Memory Save is DISABLED!". Aktuell kann auf die Lockout-Ebenen der Speicher-Tafel nur über Weld Manager zugegriffen werden.

### **Speichern eines Verfahrens an einem Speicherplatz**

Nachdem die Parameter eingestellt wurden:

- Drücken und halten Sie 2 Sekunden lang die Speichertaste des gewünschten Platzes.
- Die LED für diesen Platz schaltet sich EIN.
- Nach 2 Sekunden schaltet sich die LED AUS.
- Das Meldungsdisplay zeigt kurz an, dass die Information gespeichert wurde und kehrt dann in den Schweißmodus zurück.

**HINWEIS**: Halten Sie die Taste nicht länger als 5 Sekunden.

### **Aufrufen eines Verfahrens von einem Speicherplatz**

- Drücken Sie die gewünschte Speichertaste und lassen Sie diese los.
- Die LED für diesen Platz schaltet sich EIN und die gespeicherte Verfahrensinformation wird auf den Displays angezeigt.
- Die LED bleibt EINGESCHALTET, bis ein anderer Speicherplatz ausgewählt wird.

**HINWEIS:** Halten Sie die Taste nicht länger als 1 Sekunde.

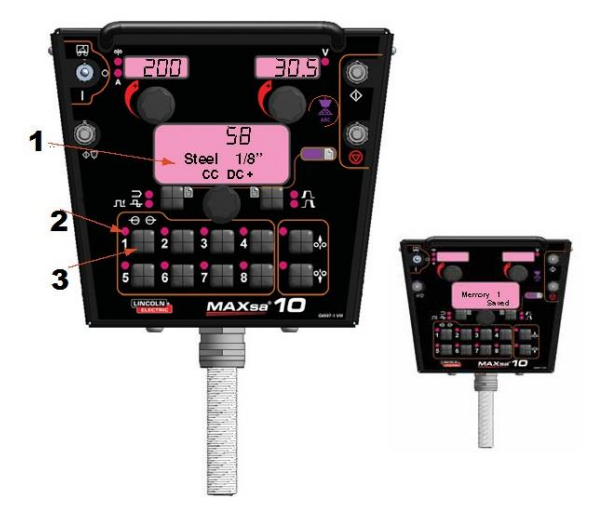

- 1. MELDUNGSDISPLAY
- 2. LED-ANZEIGE
- 3. SPEICHERTASTE
	- Zum Speichern 2 Sekunden lang halten
	- Zum Aufrufen drücken und loslassen

## **Optionale Grenzwert-Einstellung**

Die Grenzwert-Funktion gestattet dem Bediener die Einstellung von Mindest- und Höchstwerten für verschiedene Parameter, die vom gewählten Schweißmodus abhängen.

Jeder Speicherplatz kann einen unterschiedlichen Satz an Grenzwerten haben, selbst wenn der Schweißmodus gleich ist. Zum Beispiel: Speicherplatz 1 kann für eine maximale Drahtvorschubgeschwindigkeit von 140"/min eingestellt sein; Speicherplatz 2 kann für eine Mindestgeschwindigkeit von 100"/min und eine Höchstgeschwindigkeit von 160"/min eingestellt sein. Speicherplatz 3 kann keinerlei eingestellte Grenzwerte für die Drahtvorschubgeschwindigkeit haben.

Die Parameter sind durch Begrenzungen der Maschine oder des Speichers eingeschränkt. Wenn die Speicher-Grenzwerte aktiviert sind, blinkt der Parameter, falls versucht wird, einen Wert außerhalb des festgelegten Grenzwerts einzugeben (falls dieser außerhalb der Maschinen-Fähigkeiten liegt). Der Parameter blinkt nicht, falls versucht wird die Maschinen-Grenzwerte zu überschreiten.

**HINWEIS**: Die Schweißmodi können über das Grenzwert-Setup-Menü nicht ausgewählt werden. Sie müssen vor dem Öffnen des Grenzwert-Menüs ausgewählt und gespeichert werden.

### **Einstellen der Grenzwerte**

- 1. Drücken und halten Sie die gewünschte Speichertaste, bis die LED für diesen Platz schnell zu blinken beginnt.
	- Das Meldungsdisplay zeigt:
- 2. Nach 2 Sekunden wechselt das Display und zeigt folgende Einträge:
	- Speicherwert
		- **Obergrenze**
		- Untergrenze
		- Parametername

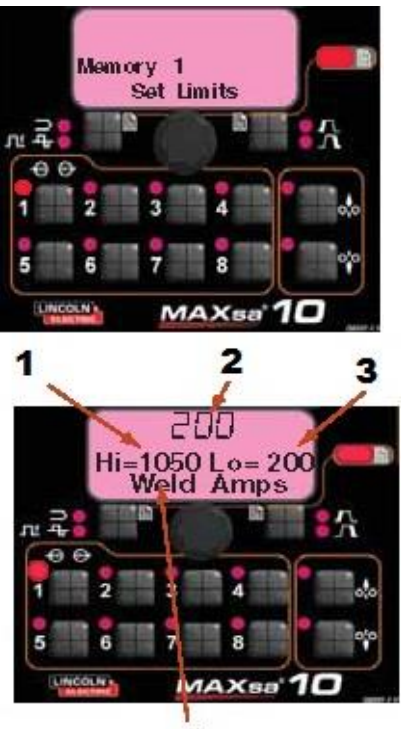

4

- 
- 1. Einstellen Obergrenze 2. Wert Untergrenze
- 3. Einstellen Untergrenze
- 4. Parametername
- 3. Der Parameter-Name auf dem Meldungsdisplay blinkt und zeigt damit an, dass er geändert werden kann. Falls vorher keine Grenzwerte eingestellt

waren, sind die oberen und unteren Werte die Grenzwerte der Stromquelle. Die Taste für Lichtbogenstart/-

- beendigungsoptionen drücken, um diesen Parameter auszuwählen.
- Verwenden Sie die Modusauswahl-Tafel zum Anpassen der Obergrenze (blinkt).
- Die Taste für Lichtbogenstart/ beendigungsoptionen drücken.
- Verwenden Sie die Modusauswahl-Tafel zum Anpassen des Wertes (blinkt).
- Die Taste für Lichtbogenstart/ beendigungsoptionen drücken.
- Verwenden Sie die Modusauswahl-Tafel zum Anpassen des unteren Grenzwerts (blinkt).
- Die Taste für Lichtbogenstart/ beendigungsoptionen drücken.
- Verwenden Sie die Modusauswahl-Tafel-Steuerung zum Auswählen eines anderen Parameternamens (blinkt) und wiederholen sie obigen Ablauf, bis alle Grenzwerte eingestellt sind.
- 4. Drücken Sie den gewählten Speicher, wenn alle Grenzwerte auf die gewünschten Werte eingestellt wurden. Auf dem Meldungsdisplay erscheint:

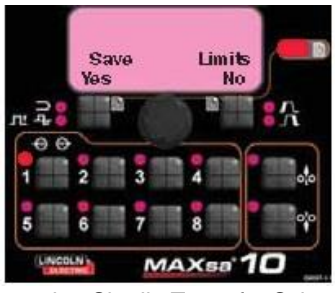

 Verwenden Sie die Taste für Schweißmodus oder für Lichtbogenstart-/-ende, um die Änderungen entweder zu speichern oder zu verwerfen.

#### **Wartung**

#### **ACHTUNG**

Für Wartung und Reparatur des Gerätes konsultieren Sie bitte den nächsten Fachhändler oder Lincoln Electric. Eine unsachgemäß durchgeführte Wartung oder Reparatur durch eine nicht qualifizierte Person führt zum Erlöschen der Garantie.

#### $A$ NACHTUNG

Die Maschine nicht öffnen und nichts in die Öffnungen stecken. Die Maschine muss während der Durchführung der Wartungsarbeiten von der Energieversorgung getrennt sein. Nach jeder Reparatur muss zur Gewährleistung der Sicherheit ein ordentlicher Test durchgeführt werden.

#### **ROUTINEMÄSSIGE WARTUNG**

Prüfung der Schweißkabel, Steuerkabel und Gasschläuche für Schnitte

#### **REGELMÄSSIGE WARTUNG** Nicht anwendbar.

#### **KALIBRIERANFORDERUNGEN**

Es erfolgt eine werksseitige Kalibrierung der MAXsa™ 10 Steuerung.

## **Kundenbetreuung**

Lincoln Electric produziert und vertreibt Schweißgeräte, Verbrauchsmaterialien und Schneidgeräte hoher Qualität. Es ist unser Ziel, die Anforderungen unserer Kunden zu erfüllen und deren Erwartungen zu übertreffen. Gelegentlich fragen Kunden Lincoln Electric um Rat und Informationen zur Nutzung unserer Produkte. Unsere Antwort an die Kunden stützt sich auf die besten Informationen, die uns zu jenem Zeitpunkt zur Verfügung stehen. Lincoln Electric ist nicht in der Lage für solche Ratschläge eine Gewährleistung oder Garantie zu geben und übernimmt keinerlei Haftung für diese Auskünfte. Wir schließen im Hinblick auf diese erteilten Auskünfte ausdrücklich jegliche Gewährleistung jeglicher Art aus, einschließlich Garantien hinsichtlich der Eignung für einen bestimmten Zweck. Aus praktischen Gründen können wir auch keine Verantwortung für die Aktualisierung solcher Informationen oder Auskünfte übernehmen, sobald diese erteilt wurden. Auch zieht die Erteilung solcher Informationen oder Ratschläge keine Gewährung, Erweiterung oder Änderung jeglicher Gewährleistung hinsichtlich des Verkaufs unserer Produkte nach sind. Lincoln Electric ist ein verantwortungsbewusster Hersteller. Die Auswahl und Nutzung spezifischer, von Lincoln Electric vertriebener, Produkte unterliegt jedoch ausschließlich in der Kontrolle, und unterliegt der alleinigen Verantwortung, des Kunden. Viele Variablen, die außerhalb der Kontrolle von Lincoln Electric liegen, beeinflussen die Ergebnisse der Anwendung dieser Herstellungsverfahren und Service-Anforderungen. Änderungen vorbehalten – Diese Informationen sind nach unserem besten wissen zum Zeitpunkt der Drucklegung korrekt. Aktualisierte Informationen finden Sie unter [www.lincolnelectric.com.](http://www.lincolnelectric.com/)

## **Entsorgung**

07/06 **Deutsch** Werfen Sie Elektrowerkzeuge nicht in den Hausmüll! Gemäß der europäischen Richtlinie 2002/96/EG über Elektro- und Elektronik- Altgeräte (Waste Electrical and Electronic Equipment, WEEE) und deren Umsetzung in nationales Recht müssen verbrauchte Elektrowerkzeuge getrennt gesammelt und einer umweltgerechten Wiederverwertung zugeführt werden. Als Eigentümer dieses Gerätes sollten Sie sich Informationen über ein örtliches autorisiertes Sammel- bzw. Entsorgungssystem einholen. Mit der Anwendung dieser EU-Richtlinie tragen Sie wesentlich zur Schonung der Umwelt und Ihrer Gesundheit bei!

## **Ersatzteile**

Ersatzteilnummern finden Sie auf der Website: https://www.lincolnelectric.com/LEExtranet/EPC/

12/05

09/16

## **Adressen der autorisierten Wartungsbetriebe**

- Im Zusammenhang mit jeglichem Defekt, der innerhalb der Lincoln Garantieperiode auftritt, muss sich der Käufer an einen von Lincoln autorisierten Wartungsbetrieb (LAWB) wenden.
- Erfragen Sie die Adresse eines LAWB bei Ihrem Lincoln Handelsvertreter oder sehen Sie nach unter www.lincolnelectric.com/en-gb/Support/Locator.

## **Elektroschaltplan**

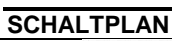

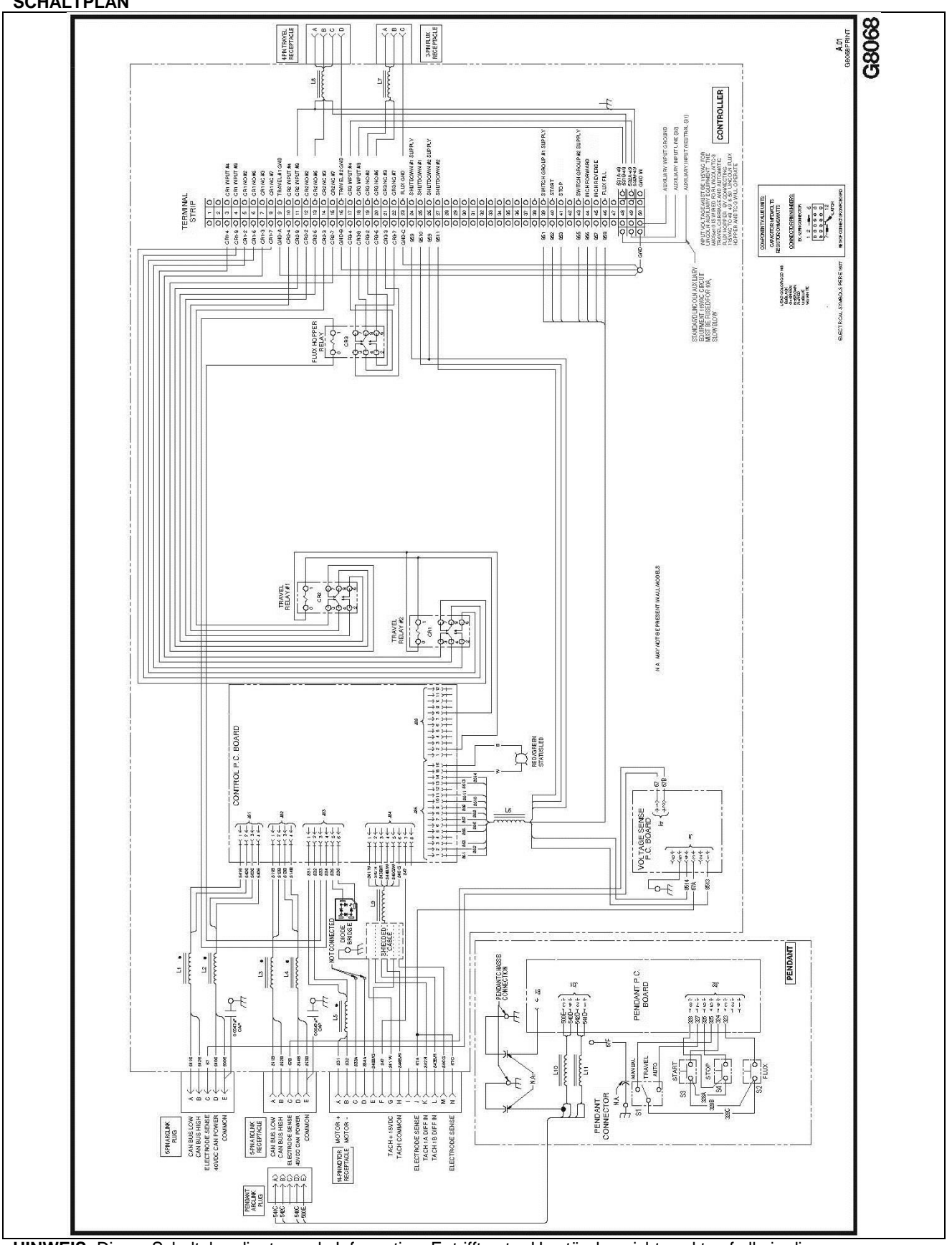

**HINWEIS:** Dieser Schaltplan dient nur als Information. Er trifft unter Umständen nicht exakt auf alle in diese Bedienungsanleitung beschriebenen Geräte zu. Der für eine bestimmte Geräteausführung geltende Schaltplan ist jeweils im Gerät oder auf einem der Gehäusebleche abgebildet. Sollte der abgebildete Schaltplan unleserlich sein, wenden Sie sich bitte für einen Ersatz an unsere Serviceabteilung. Nennen Sie dort die Codenummer Ihres Geräts.

## **Empfohlene Zubehörteile**

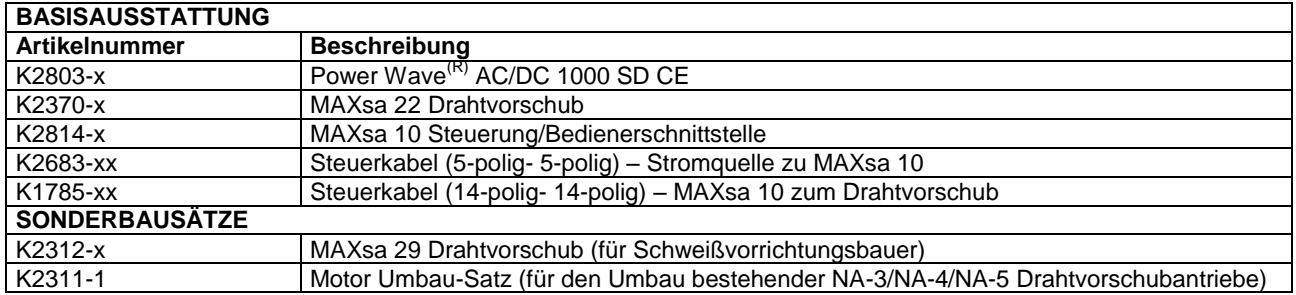

Sonderausstattungen und Zubehörteile sind unter **[www.lincolnelectric.com](http://www.lincolnelectric.com/)** erhältlich.

#### **Befolgen Sie diese Schritte:**

- 1. Gehen Sie auf [www.lincolnelectric.com](http://www.lincolnelectric.com/)<br>2. Tippen Sie in das Suchfeld E9.181 ein
- Tippen Sie in das Suchfeld E9.181 ein und klicken Sie auf das Suchsymbol (oder Drücken Sie "Enter" auf der Tastatur)
- 3. Scrollen Sie auf der Ergebnisseite zur Geräteliste hinunter und klicken Sie auf E9.181.

Alle Informationen zu den Zubehörteilen des PowerWave Systems sind in diesem Dokument aufzufinden.